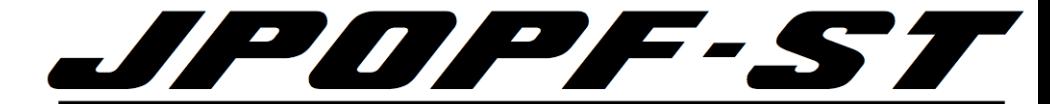

本資料の最新版を以下に掲載しいてます。 最新版をご参照ください。

[http://www.jpopf.net/](http://www.jpopf.net/ドキュメント)ドキュメント

# WHOIS教室 Ver4.0

 $\sim$  2022年8月の Abuse欄仕様変更反映  $\sim$ ~ 2023年2月の 画面表示仕様変更反映 ~

## 最終更新日 2023年4月19日 JPOPF運営チーム (JPOPF-ST)

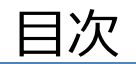

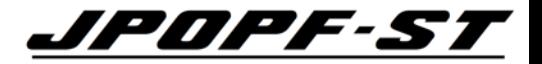

# • **WHOIS とは**

- WHOIS 検索を行うための環境整備
- WHOIS の検索方法
- WHOIS の検索例
- Tips
- (参考) 2022年8月・2023年2月の仕様変更概要

## WHOIS とは

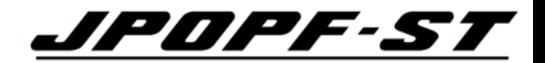

# Internetで公開されている

- ・IPアドレス
- ・AS 番号
- ・ドメイン名

# の「登記簿」

正確な定義は JPNIC・JPRS等のWebサイトを参照

・JPNIC <https://www.nic.ad.jp/ja/whois/>

・JPRS <https://jprs.jp/about/dom-search/whois/>

本資料で扱う資源

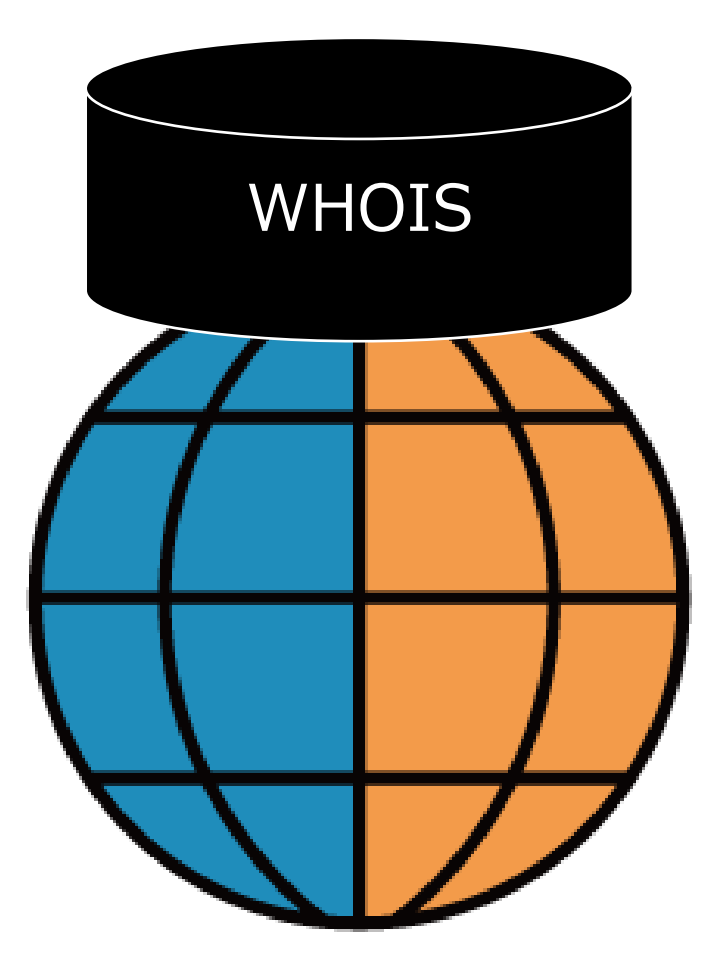

#### WHOIS の利用用途

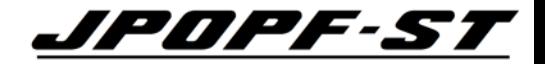

## 近年、多くの目的が加わり、重要度が増してきている。

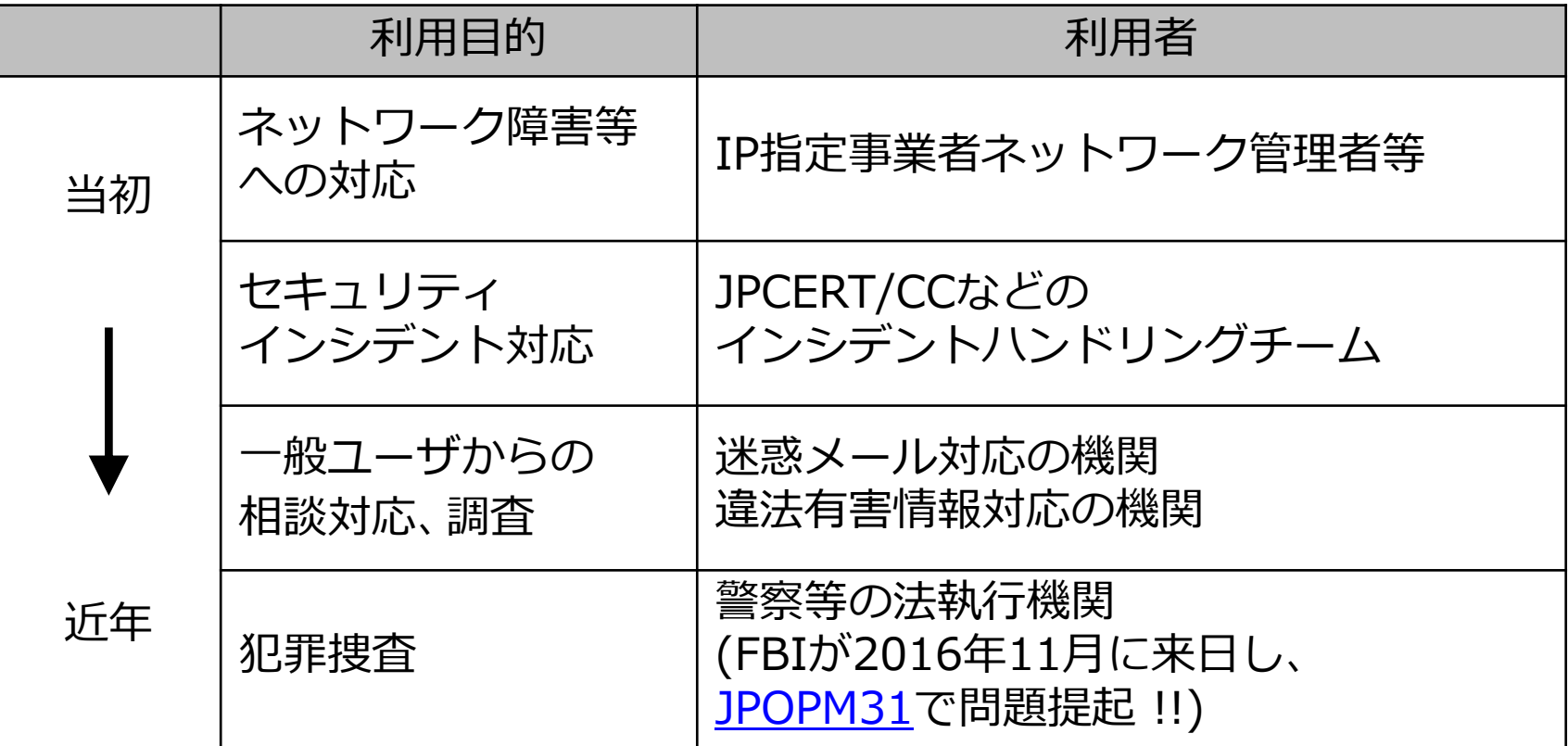

## WHOIS の分散管理 (IPアドレス・AS 番号の例) クロクタイン

## WHOISは、世界の各地域・各国で分散管理されている。

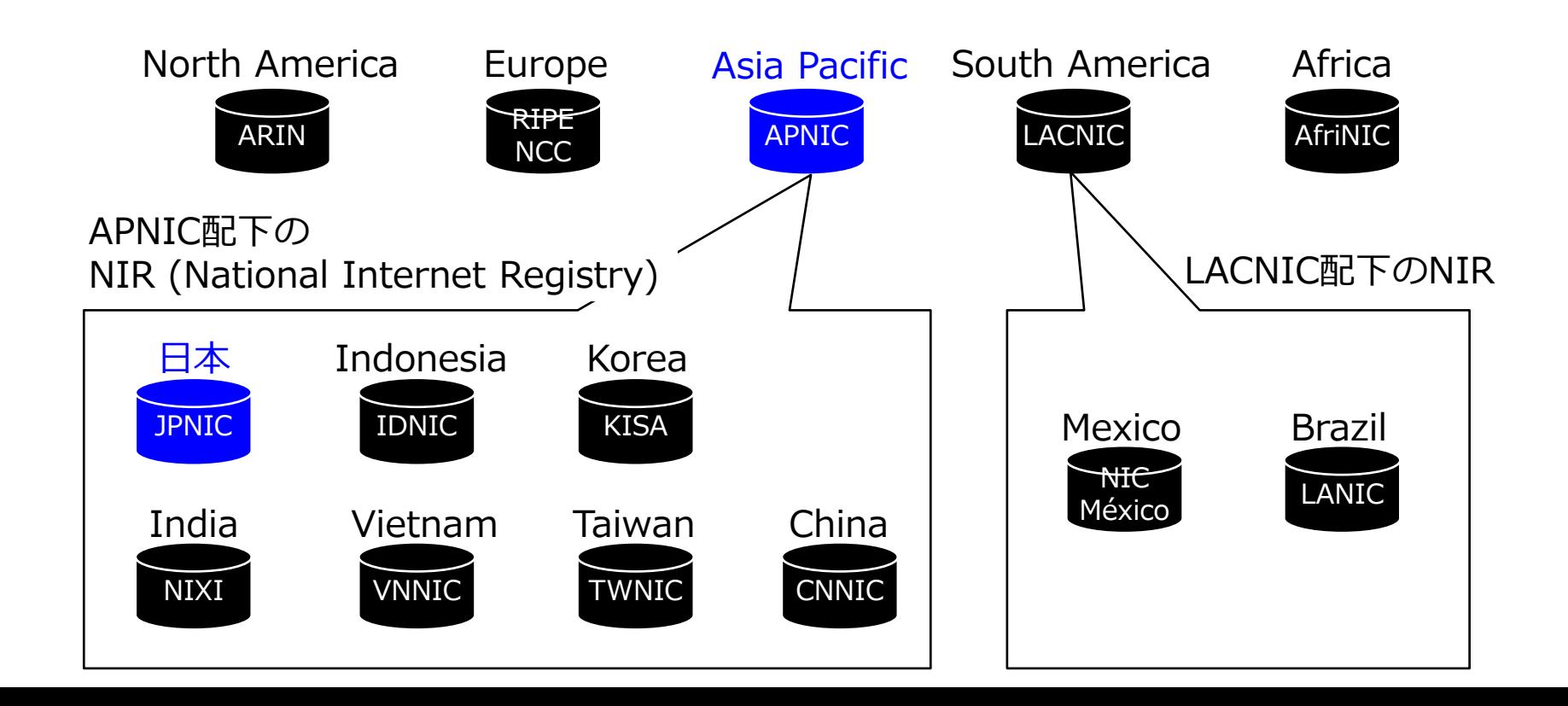

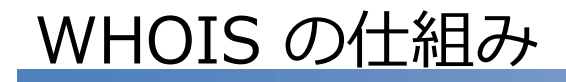

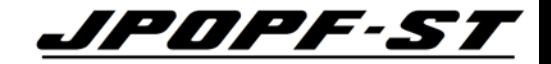

## 登録者の絶え間ない努力によって今の仕組みが維持されている。

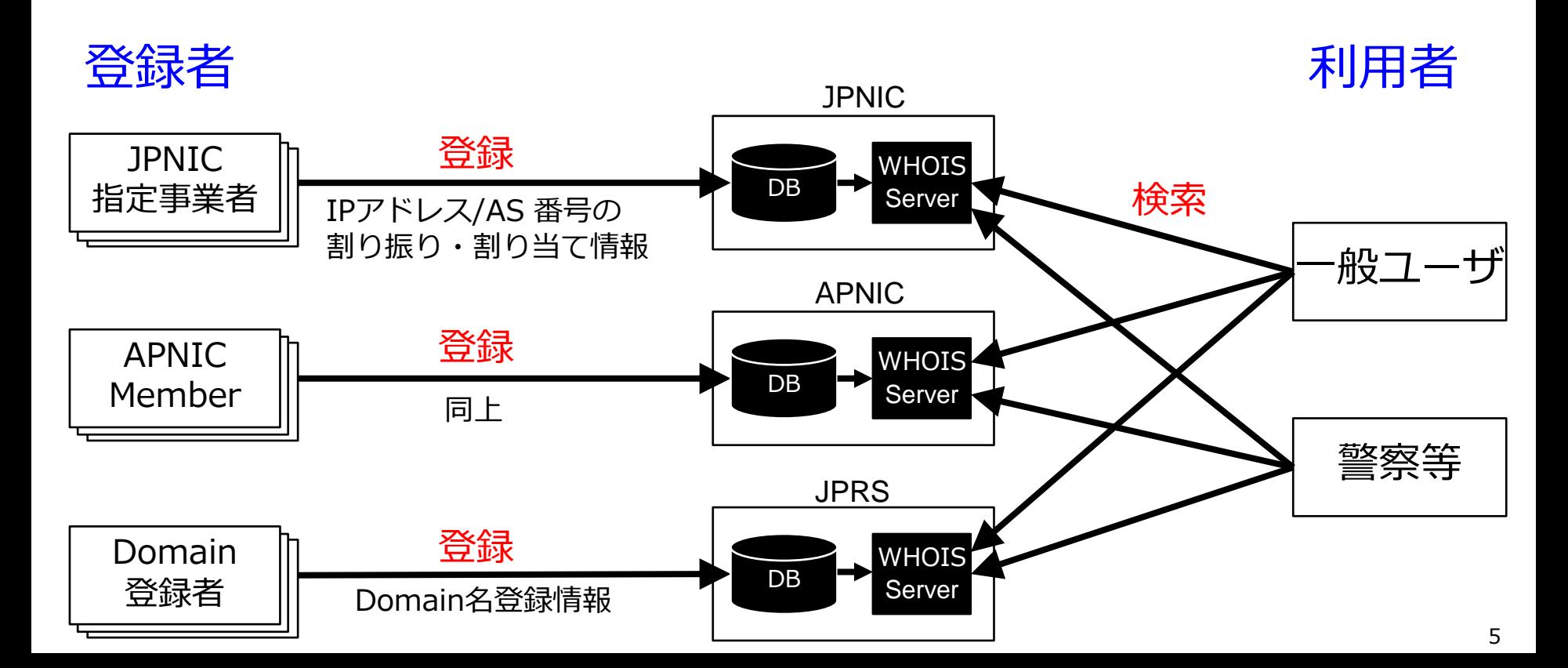

#### IPアドレスの「割り振り」と「割り当て」

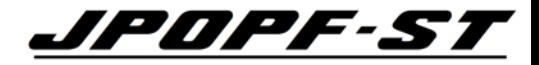

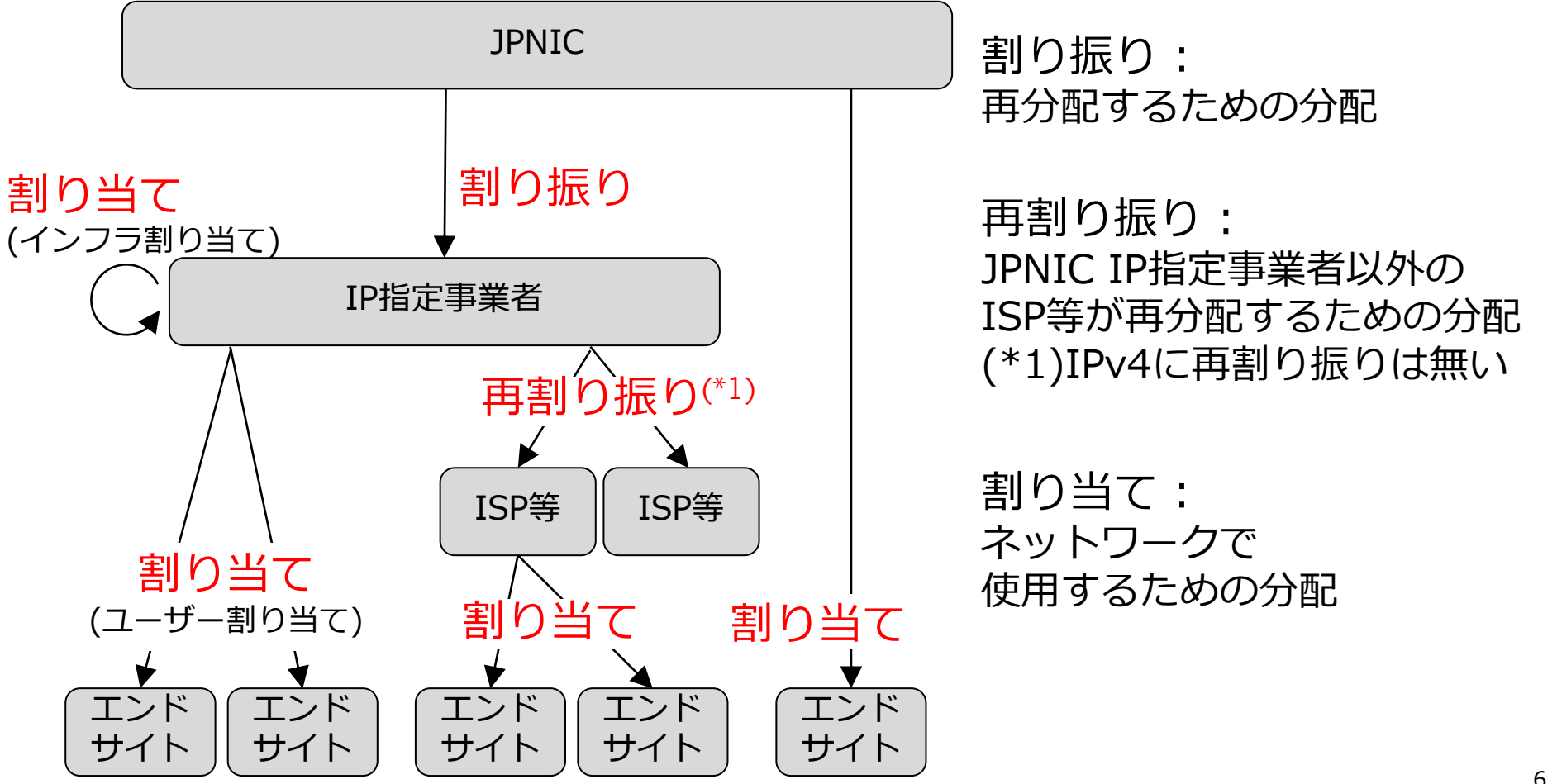

JPOPF-51 「PAアドレス」と「PIアドレス」と「AS番号」の分配

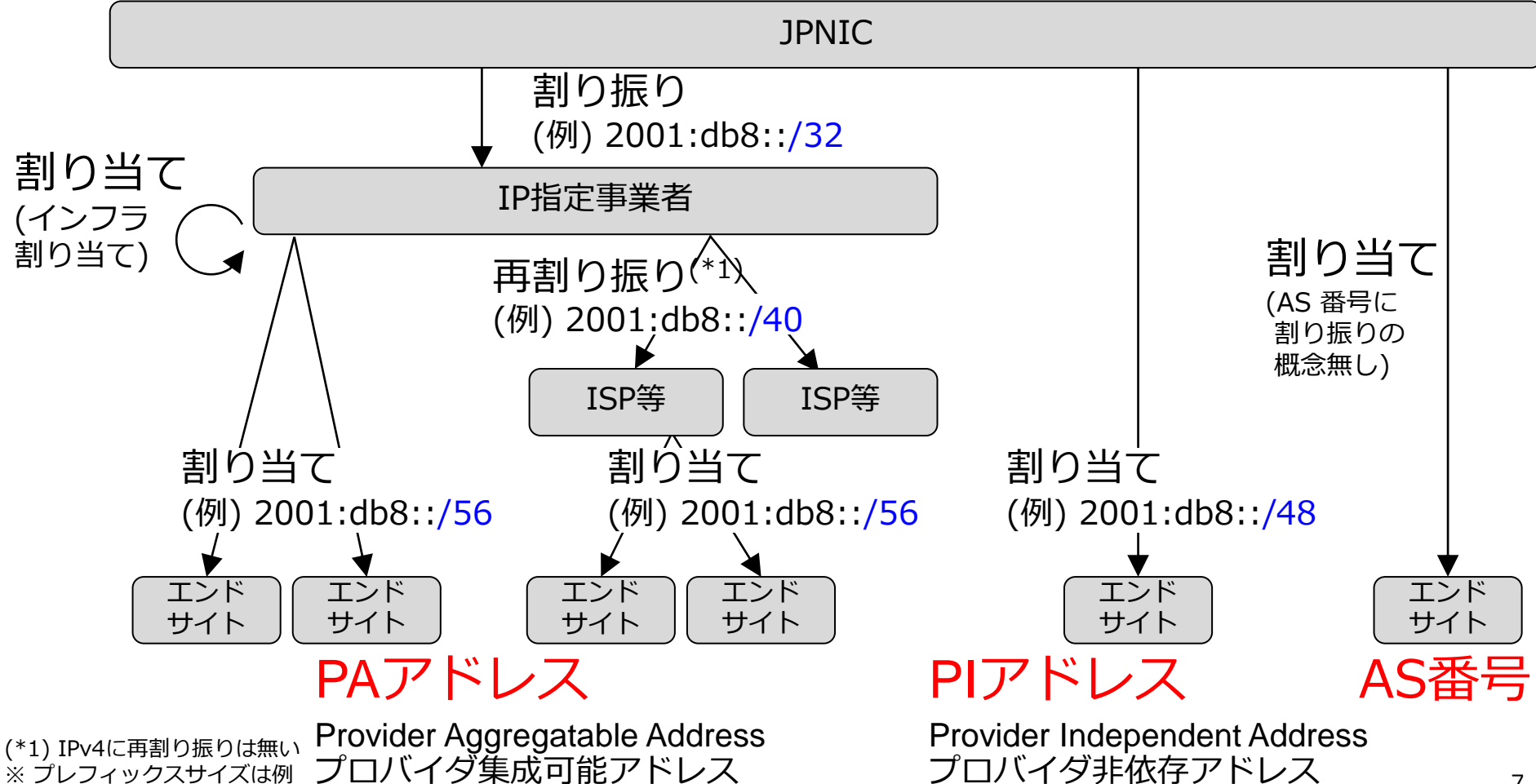

JPNIC の WHOIS で検索できる情報

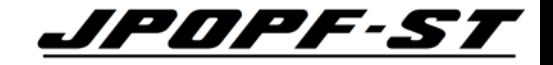

#### ① ネットワーク情報 (IPアドレス)

- 割り振り情報
- 再割り振り(\*1)情報
- PAアドレスの割り当て情報
- PIアドレスの割り当て情報
- ② AS情報 (AS番号)
	- AS 番号の割り当て情報
- ③ 担当グループ情報 (グループハンドル)

#### – 連絡先等

- ④ 担当者情報 (JPNICハンドル)
	- 連絡先等

#### (\*1) IPv4 には 再割り振りの概念無し。

JPNIC WHOIS 表示例 (Web・コマンド同一)

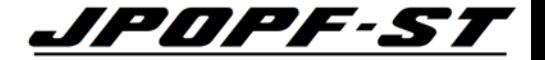

#### IPアドレスの割り振りを受けた組織の組織名やその連絡先等が公開されている。

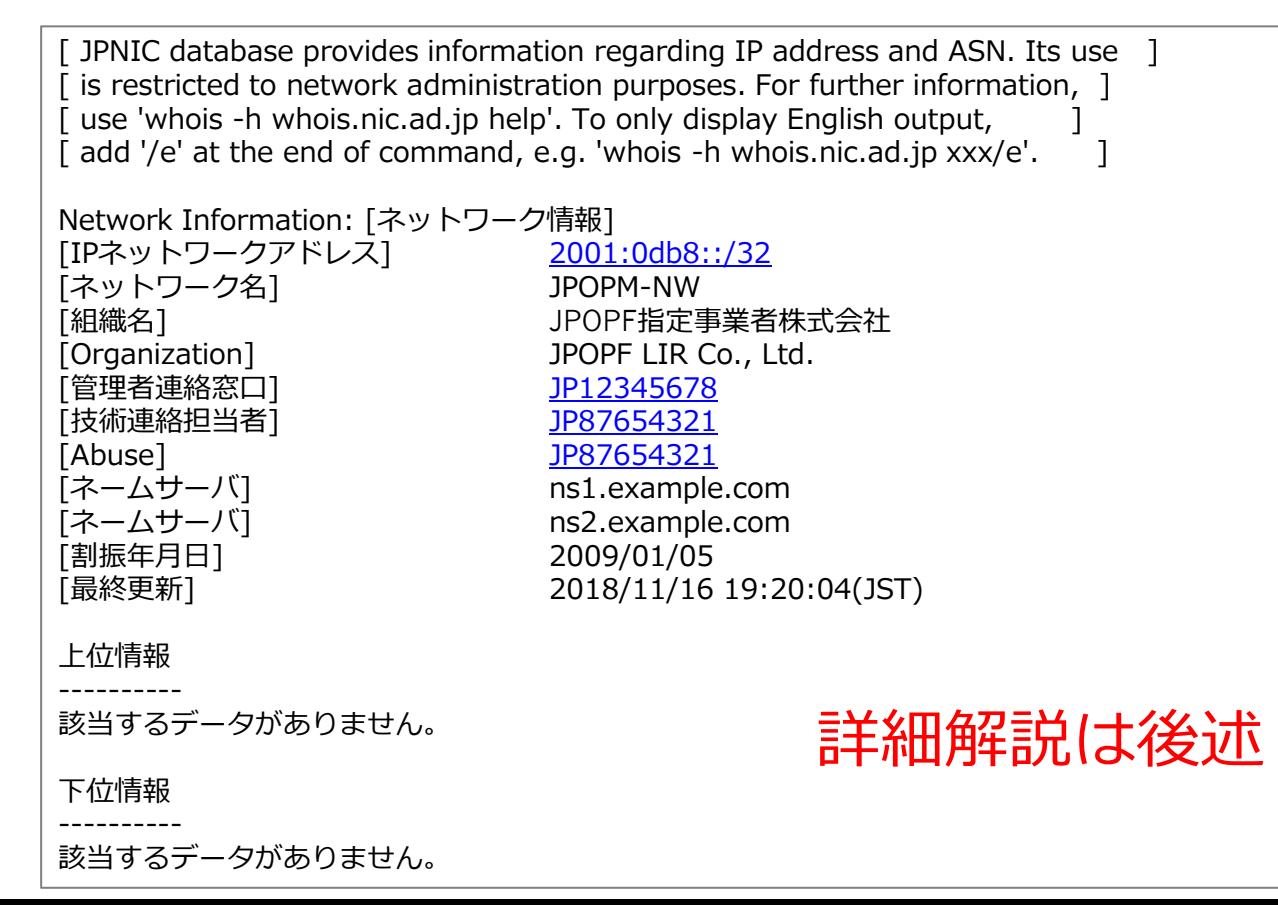

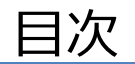

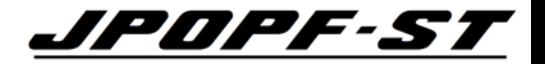

- WHOIS とは
- **WHOIS 検索を行うための環境整備**
- WHOIS の検索方法
- WHOIS の検索例
- Tips
- (参考) 2022年8月・2023年2月の仕様変更概要

2つの WHOIS 検索ツール

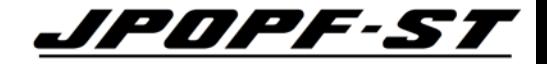

#### Webブラウザとコマンドラインの2通りある。

• Webブラウザ

• コマンドライン

<以下、略>

https://www.nic.ad.jp/ja/whois/ja-gateway.html

whois –h whois.nic.ad.jp "検索タイプ 検索キーワード"

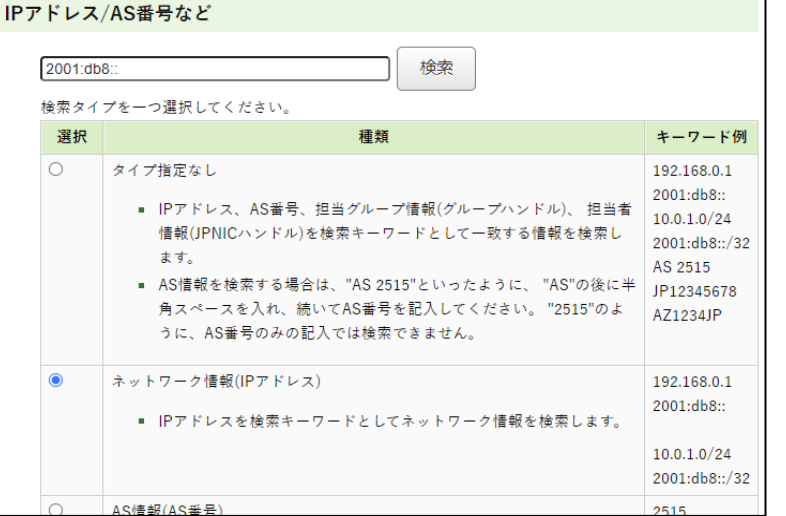

\$ whois -h whois.nic.ad.jp "NET 2001:db8::" [ JPNIC database provides information regarding IP address [ is restricted to network administration purposes. For further in [use 'whois -h whois.nic.ad.jp help'. To only display English outp [add '/e' at the end of command, e.g. 'whois -h whois.nic.ad.jp x Network Information: [ネットワーク情報] [IPネットワークアドレス] 2001:db8:: [ネットワーク名] [組織名] JPOPF指定事業者株式会社

[Organization] JPOPF LIR Co., Ltd.

11

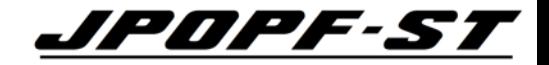

## Internetに接続されているパソコンに ブラウザーがインストールされていれば良い。 JPNIC はどのブラウザーも推奨・非推奨していない。

- Google Chrome
- Firefox
- Safari
- Microsoft Edge
- etc.

#### JPNIC Top の WHOIS 欄と JPNIC WHOIS Gateway

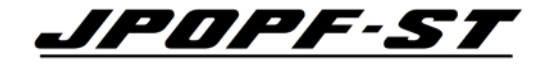

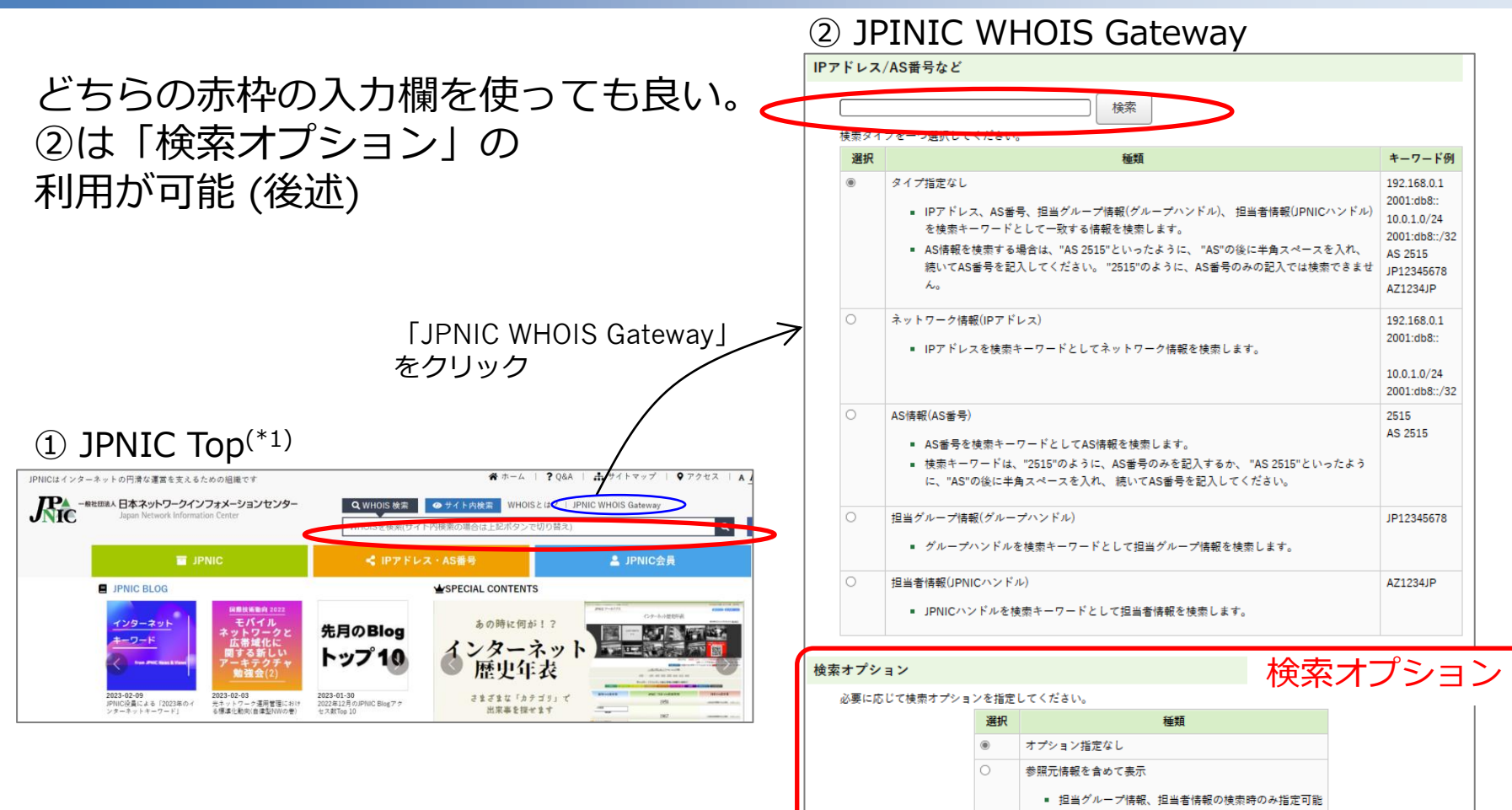

(\*1)https://www.nic.ad.jp/

 $\bm{\nu}$ 

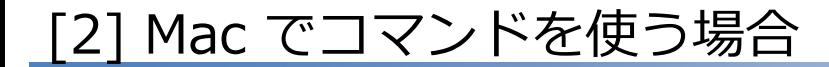

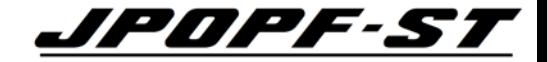

## Terminal を開く。

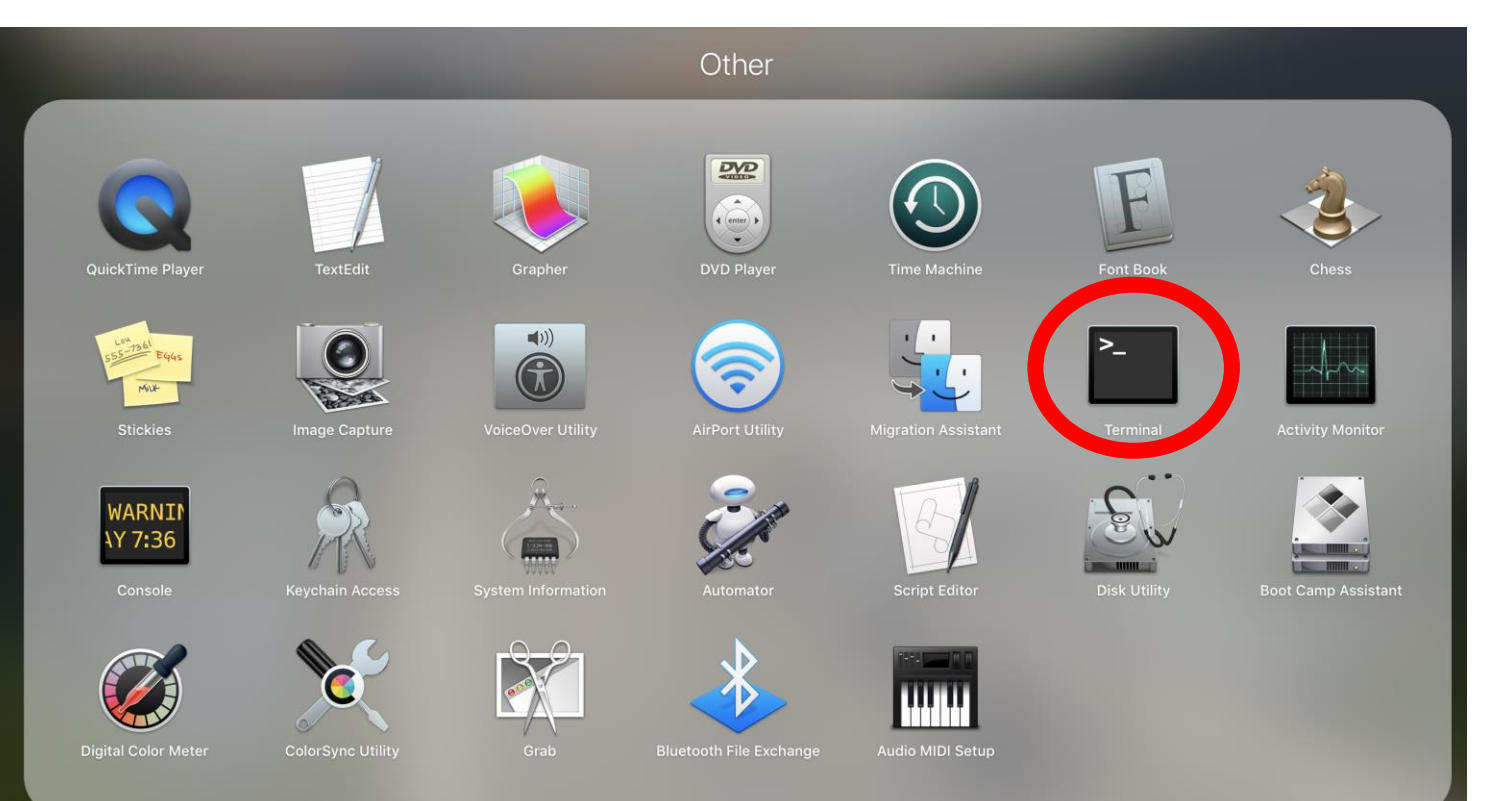

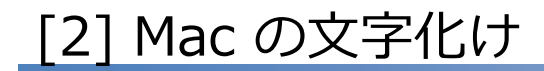

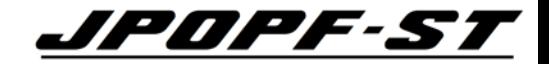

#### Mac の初期設定においては、文字化けする。 → 対策は、次スライドへ

\$ whois -h whois.nic.ad.jp help

<JPNIC WHOIS HELP>

---------------------------------------------------------------------------

---------------------------------------------------------------------------

JPNIC WHOISB\$G\$O%I%a%\$%s4XO"\$N>pJs8!:w%5!<%S%9\$NDs6!\$O9T\$C\$F\$\*\$j\$^\$;\$s!# .JPB%I%a%\$%sL>4XO"\$N>pJs\$r8!:w\$5\$l\$k>l9g\$O!"0J2<\$r\$4MxMQ\$/\$@\$5\$\$!#

JPRS WHOIS https://whois.jprs.jp/ B!J8!:w@h%[%9%H!'whois.jprs.jpB!K

1. B8x3+\$7\$F\$\$\$k>pJs\$N<oN`

B!&%M%C%H%o!<%/>pJs JPNICB\$G4IM}\$7\$F\$\$\$kIPB%"%I%l%9%V%m%C%/\$N3d\$jEv\$F>pJs

<以下略>

#### [2] Mac の文字化け対策 (例)

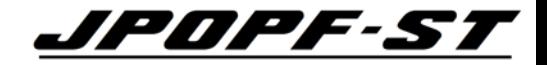

## JPNIC WHOIS の文字コードが ISO-2022-JP であるため。 UTF-8 を表示できるようにする。

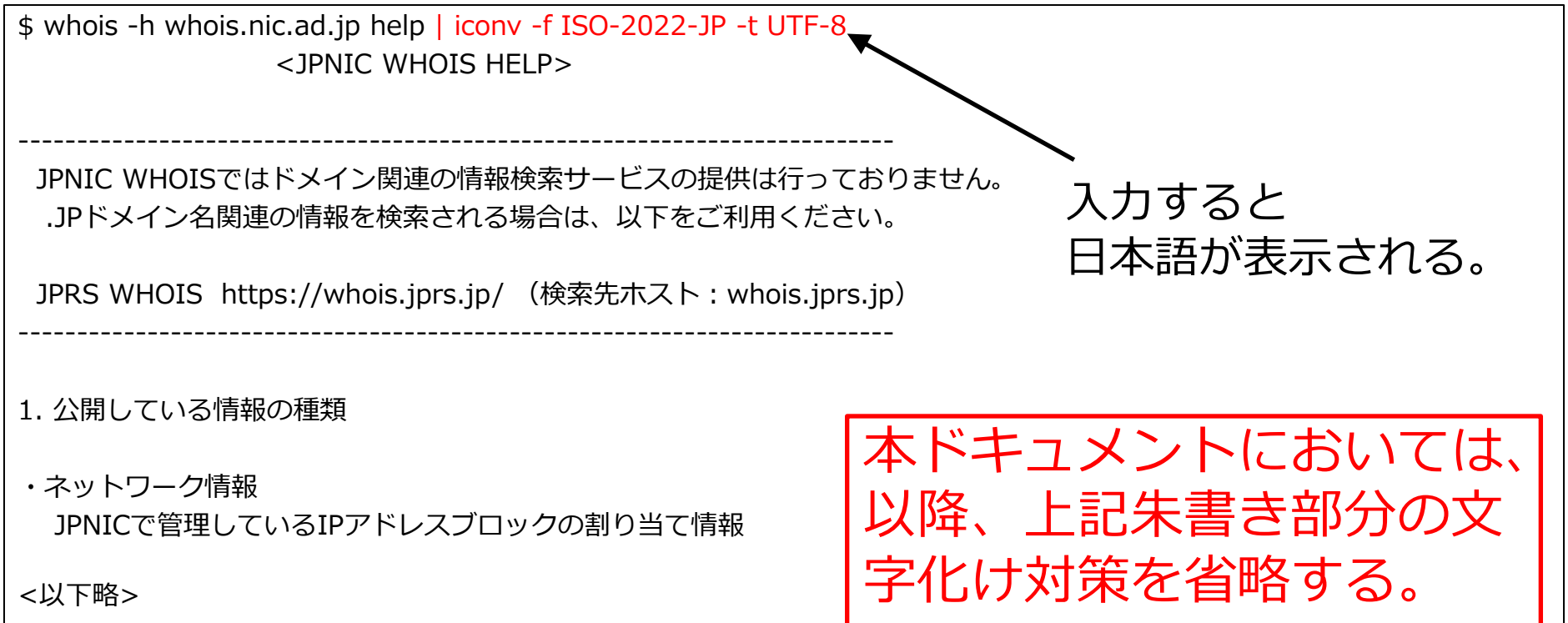

#### [3] Windows でコマンドを使う場合

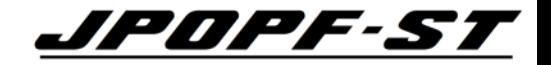

## Windows において、WHOISコマンドは認識されない。 → 対策は、次スライドへ

画 コマンド プロンプト

Microsoft Windows [Version 10.0.17763.475] (c) 2018 Microsoft Corporation. All rights reserved.

```
C:\Users\micro>whois -h whois.nic.ad.jp 2001:db8::
whois'は、内部コマンドまたは外部コマンド、
操作可能なプログラムまたはバッチ ファイルとして認識されていません。
```
C:¥Users¥micro>

#### [3] Windows でコマンドを使う場合

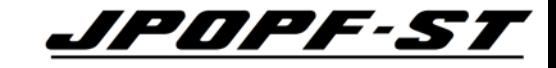

# Unix系のアプリを インストールする手段がある。 例えば、ubuntu

<https://www.ubuntulinux.jp/>

このスライドは考え方の紹介であり、 JPOPF-ST は推奨も非推奨もしていません。 インストールする場合は、 ご自身の責任でお願いします 筆者はWindowsでコマンドを使っていません。

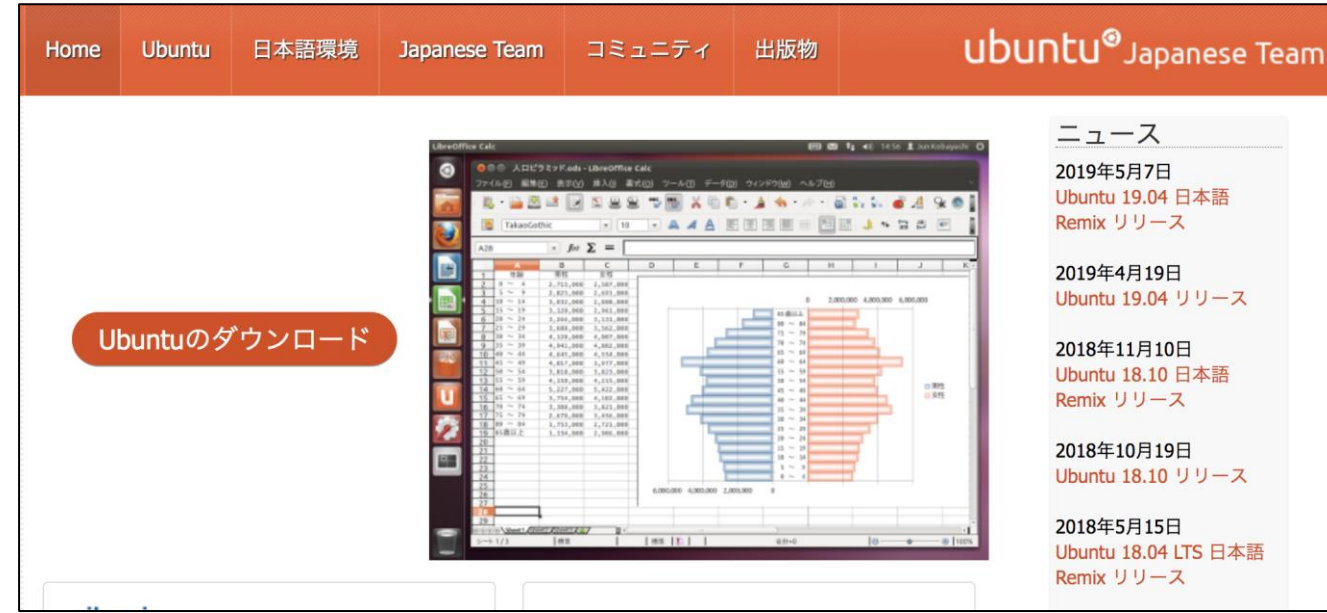

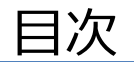

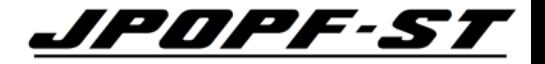

- WHOIS とは
- WHOIS 検索を行うための環境整備
- **WHOIS の検索方法**
- WHOIS の検索例
- Tips
- (参考) 2022年8月・2023年2月の仕様変更概要

#### WHOIS 検索時の入力項目

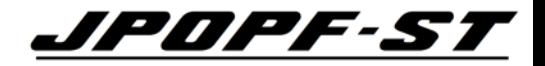

#### Webブラウザとコマンドラインのいずれにおいても、 原則「検索タイプ」と「検索キーワード(IPアドレス等)」を入力・選択する。

• Webブラウザ

• コマンドライン

https://www.nic.ad.jp/ja/whois/ja-gateway.html

whois –h whois.nic.ad.jp "検索タイプ IPアドレス等"

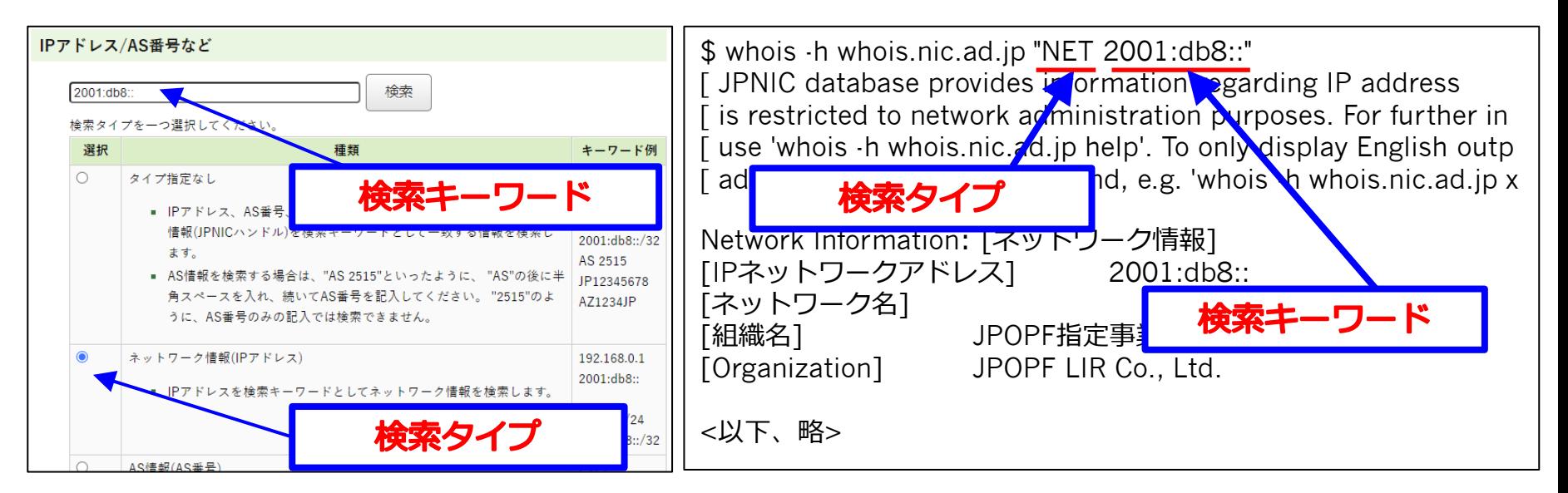

検索タイプと検索キーワード

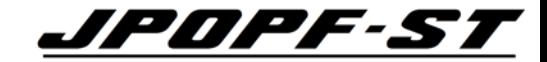

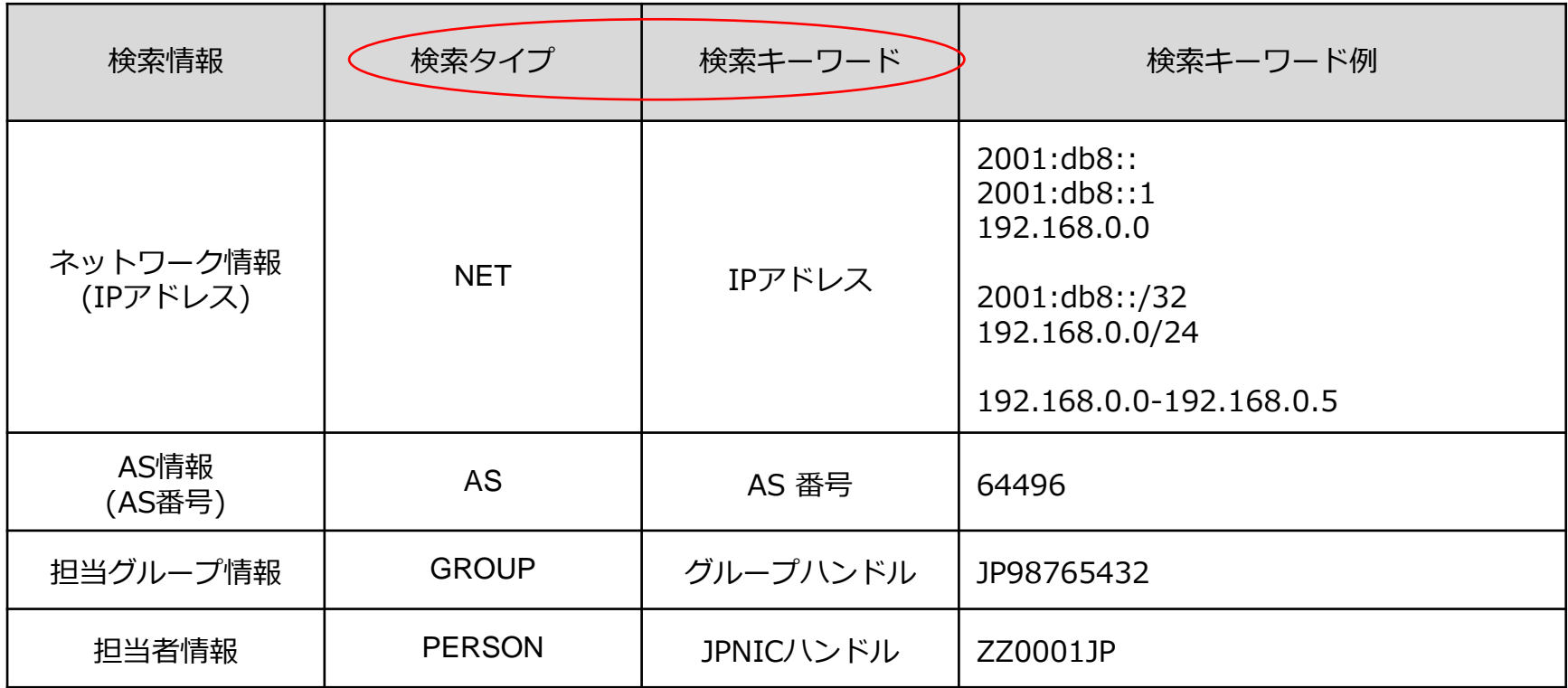

入力の省略 (Web画面)

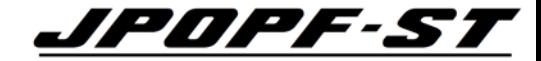

#### 両者同じ検索結果となります。 → 本資料では「タイプ指定なし」(初期設定) に統一します。

※ AS番号検索時のみ注意が必要 (後述)

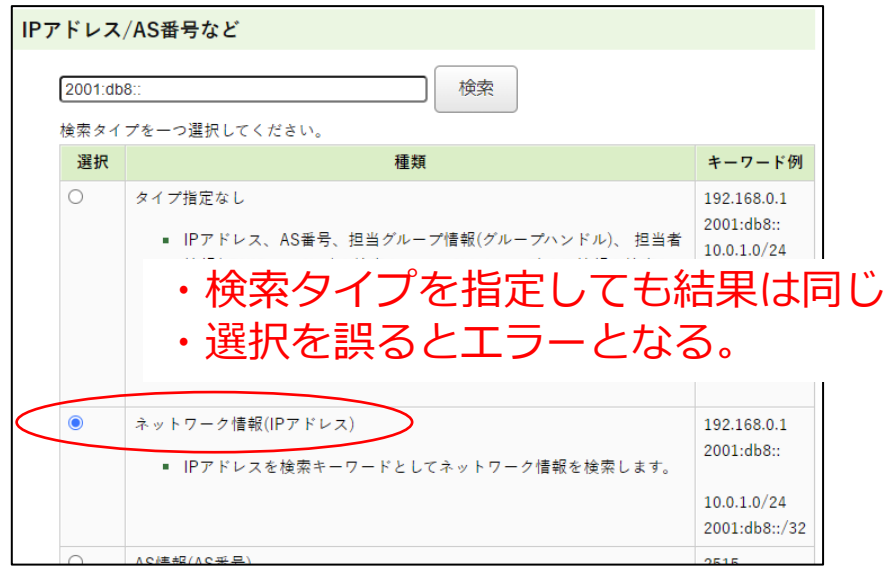

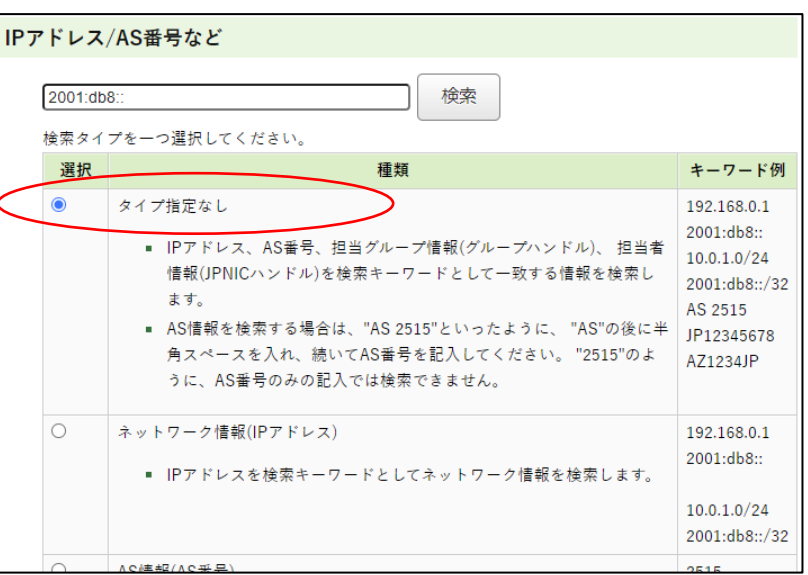

こちらに統一

本資料における WHOIS 検索方法

#### JPNIC WHOIS Gateway 1PMPF-ST

 $\mathbf{u}$ 

- ① 「検索キーワード(\*1)」(IPアドレス等) を入力 ② (必要に応じて)検索オプションを選択 (後述)
- ③「検索」をクリック
	- (\*1) AS番号を検索する場合のみ AS番号だけでは検索できない。 AS番号の前に「AS 半角スペース」を追記する。

又は、 右図の検索タイプを 「AS情報(AS番号)」に指定すれば、 AS番号のみでも検索できる。

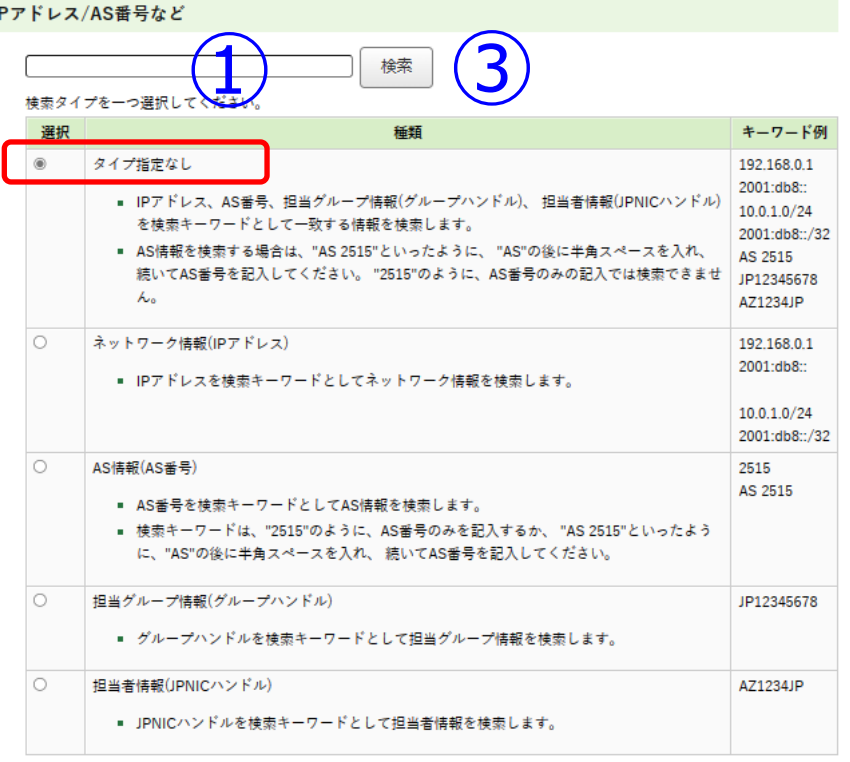

#### 検索オプション

#### 必要に応じて検索オプションを指定してください。 種類 選択 ② オプション指定なし 参照元情報を含めて表示 ■ 担当グループ情報、担当者情報の検索時のみ指定可能

 $\Box$ 3

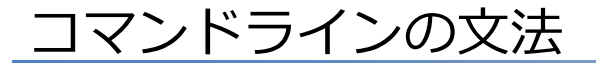

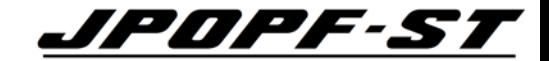

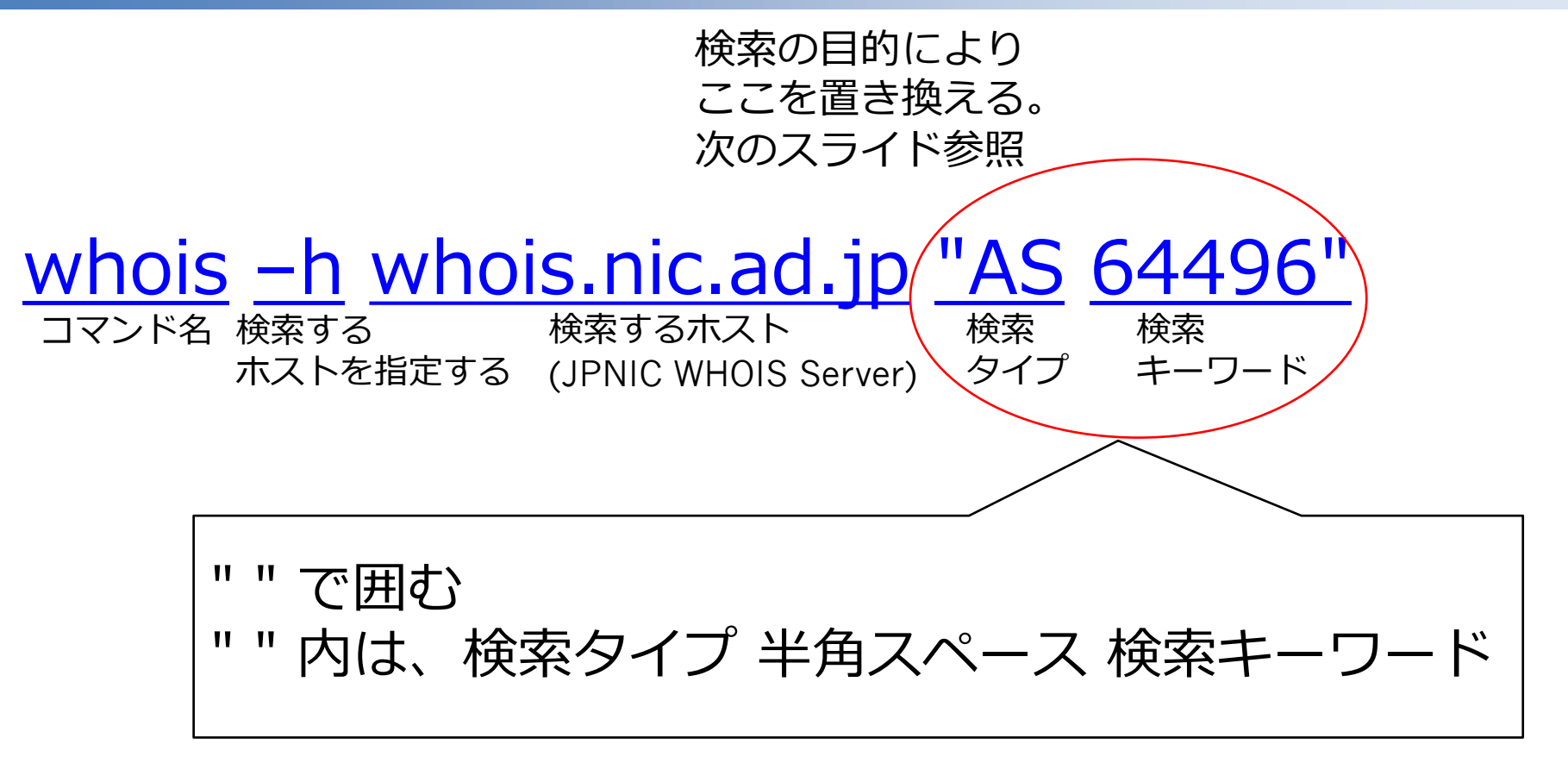

※ 上記に当てはまらない文法のコマンドも存在するが、後述とする。

入力の省略 (コマンドライン)

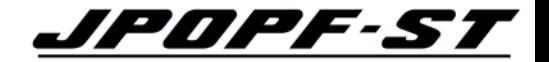

#### 両者同じ検索結果となります。 → 本資料における検索方法を「タイプ省略」に統一します。

# whois -h whois.nic.ad.jp "NET 2001:db8::1" whois –h whois.nic.ad.jp 2001:db8::1 こちらに統

## ※ AS番号のみ省略不可。 whois –h whois.nic.ad.jp "AS 64496"

#### 日本語・英語表示

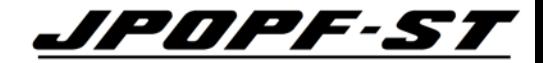

#### JPNIC の英語 Top ページから WHOIS に入ると英語表示となりますが、 本資料では日本語表示画面を使用します。

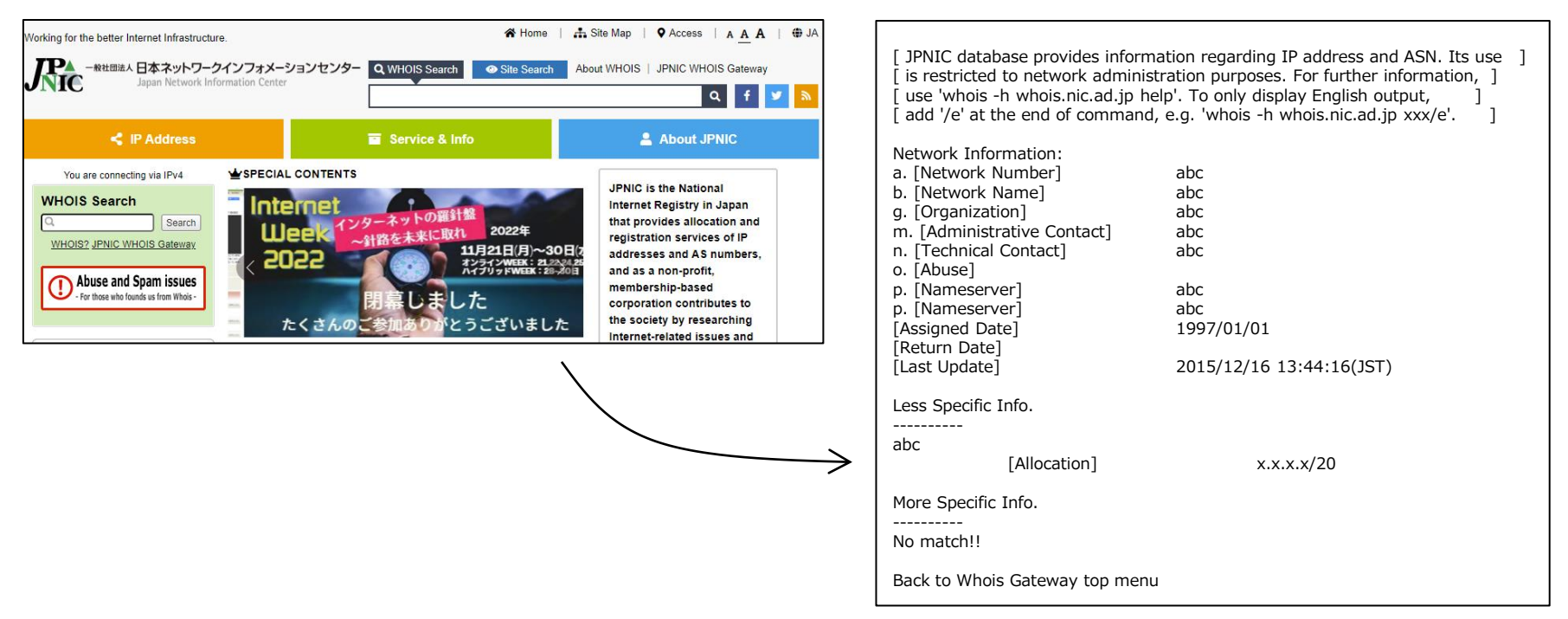

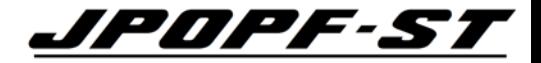

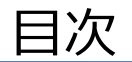

- WHOIS とは
- WHOIS 検索を行うための環境整備
- WHOIS の検索方法
- **WHOIS の検索例**
- Tips
- (参考) 2022年8月・2023年2月の仕様変更概要

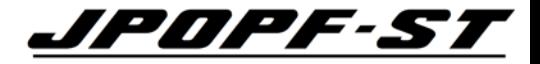

#### コマンド :

#### \$ whois -h whois.nic.ad.jp 2001:db8::1

Web :

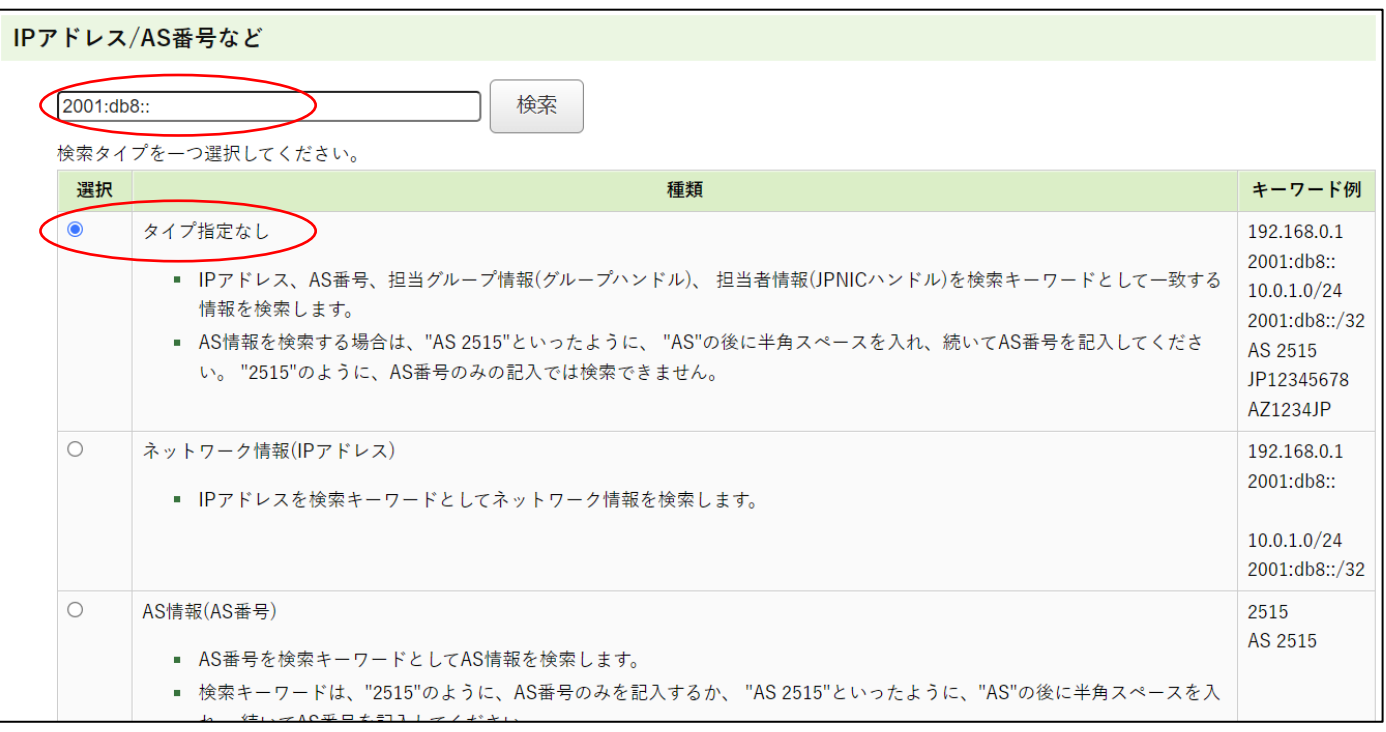

## [1] IP を検索したら「割り振り情報」だった場合の検索結**果クククターンの**

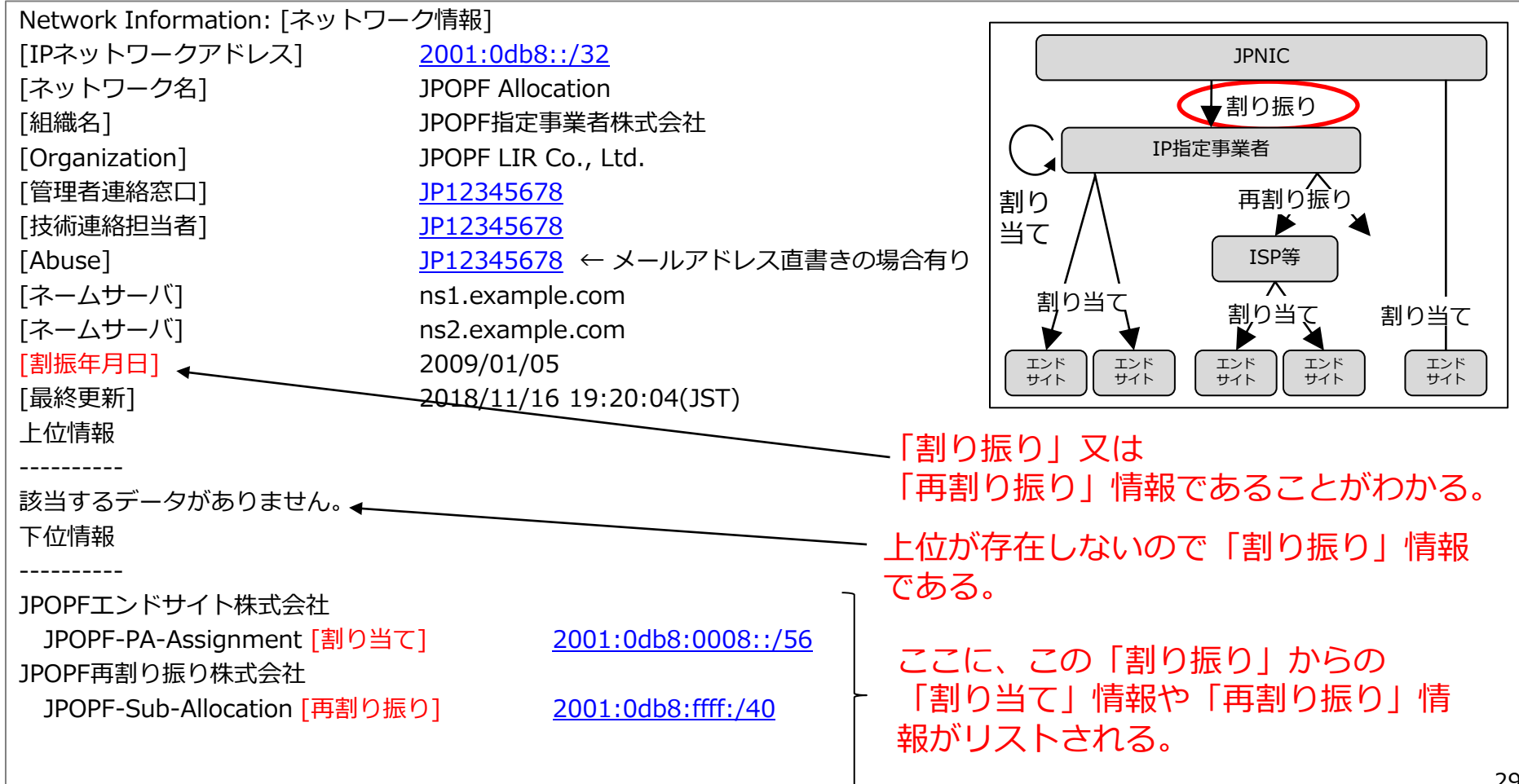

## [1] IP を検索したら「再割り振り情報」だった場合の検索名案*回アF-ST*

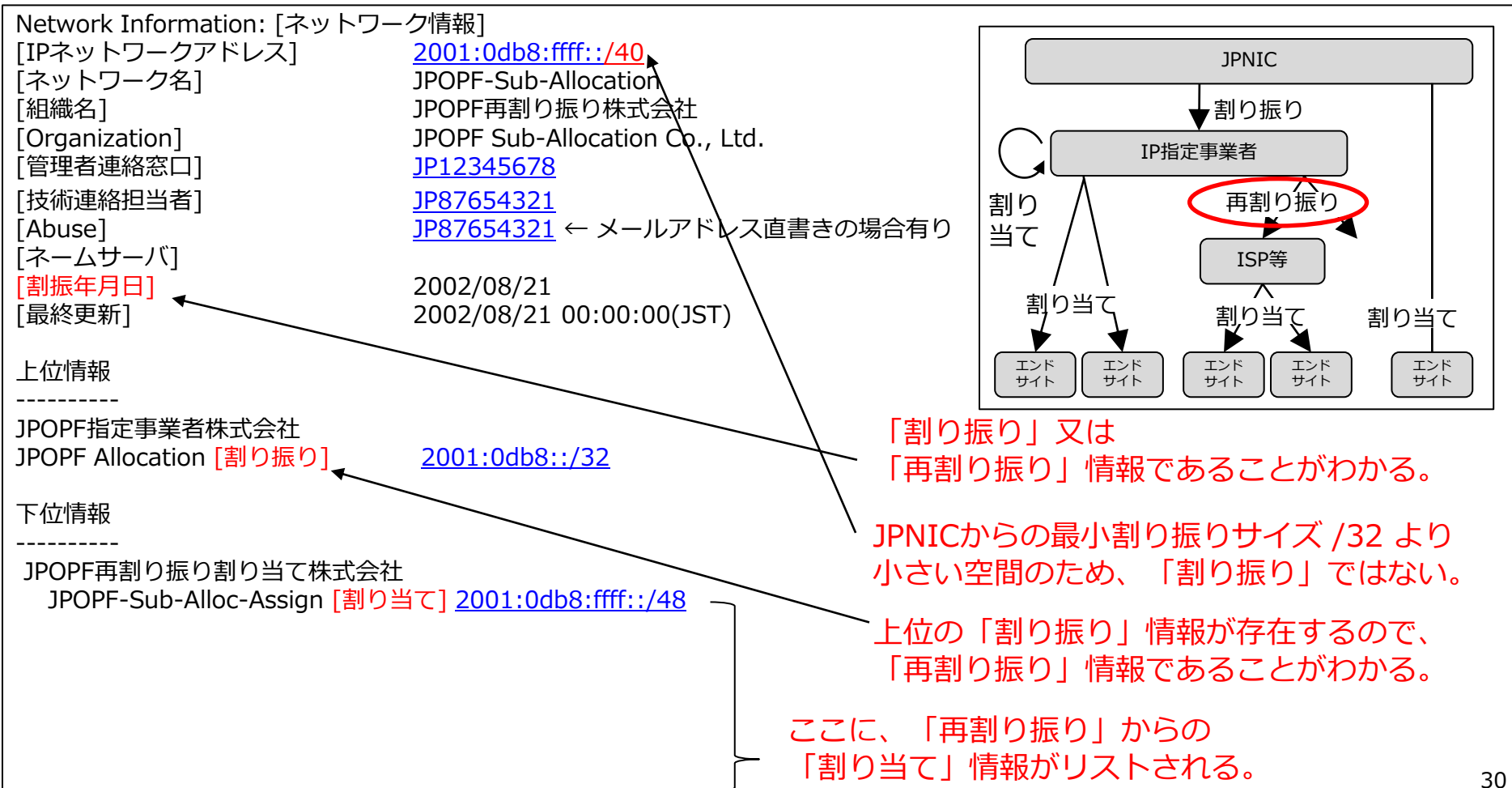

## [1] IP を検索したら「PAアドレスの割り当て情報」だった場合の検索結

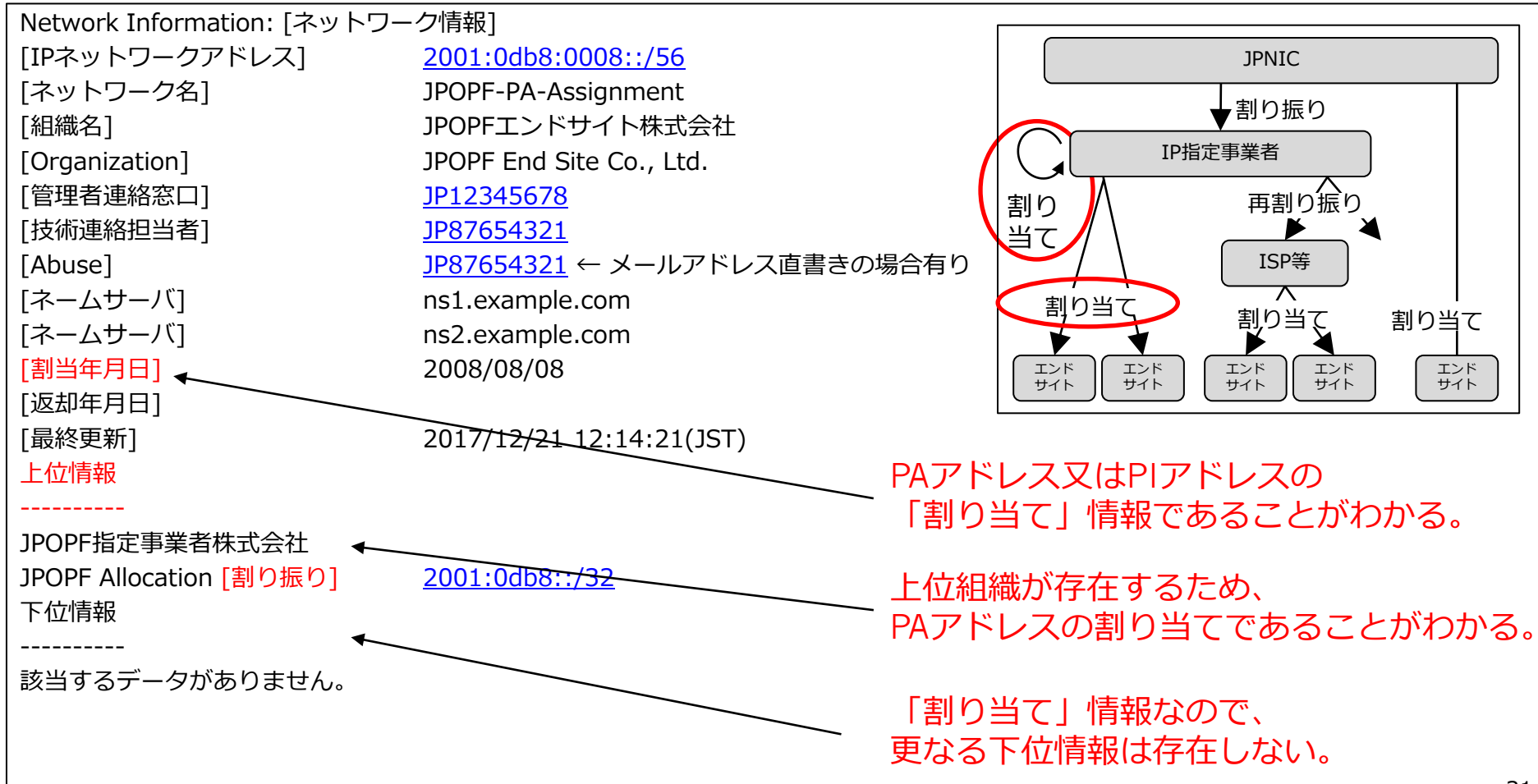

## 「再割り振り」からの「割り当て情報」だった場合 *コロロロド・ST*

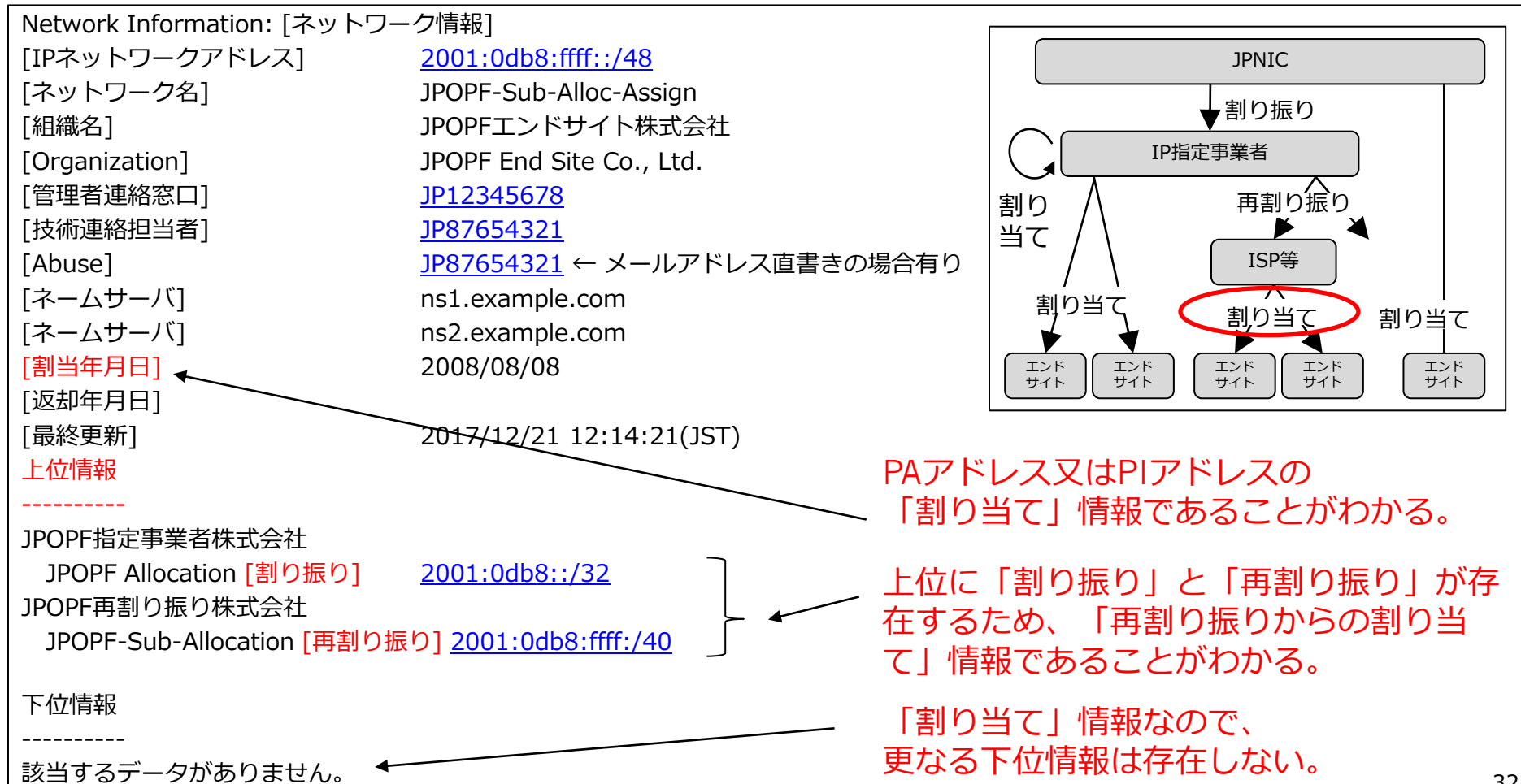

## [1] IP を検索したら「PIアドレスの割り当て情報」だった<del>場合クアク・S</del>ア

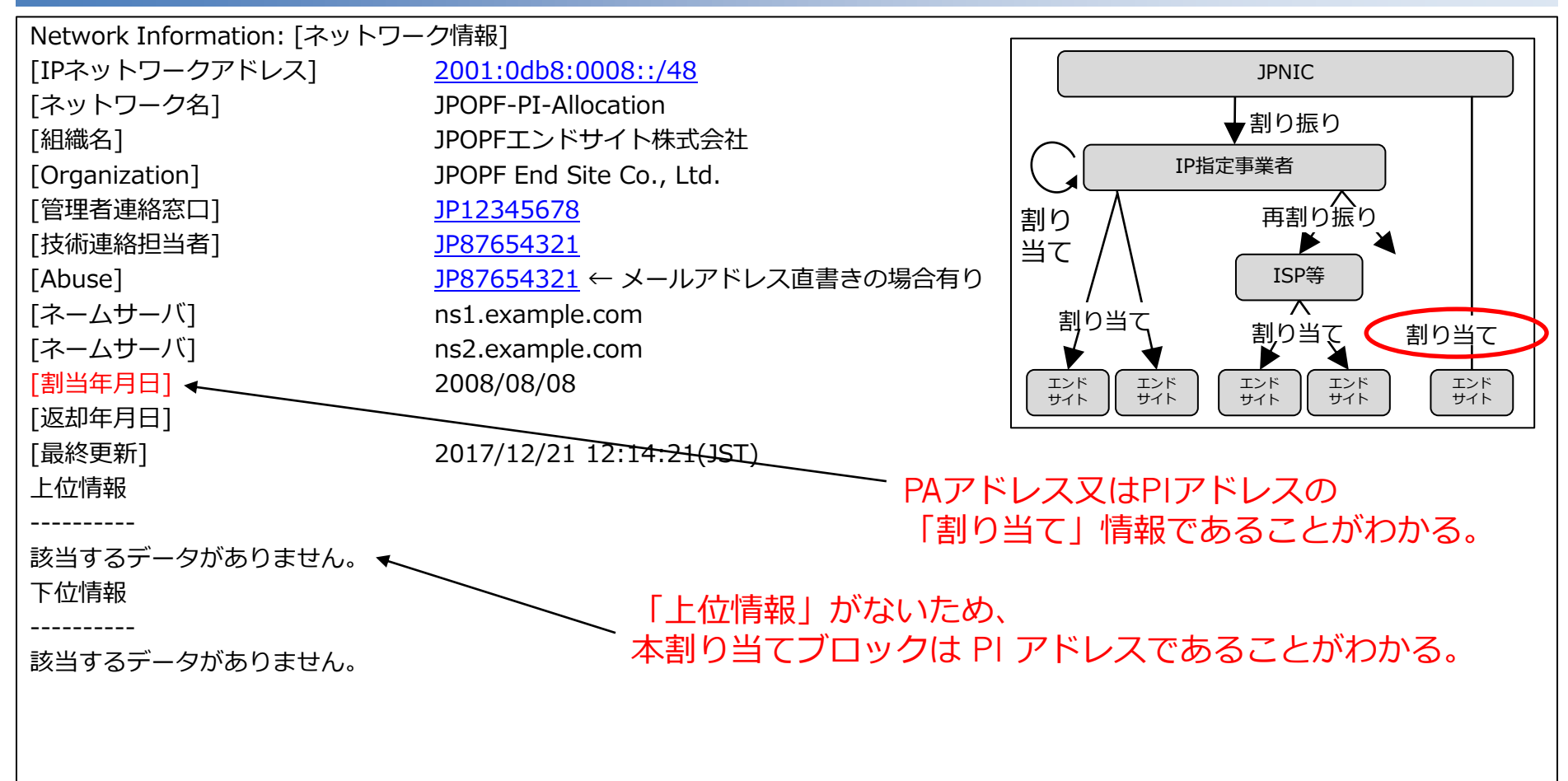

[1] IPを検索したら「JPNIC 以外のアドレス」だった場合クロクタイン

#### JPNICに割り振られているアドレスではなかった場合、以下の表示が出る。 → 他の RIR (APNIC・ARIN等) の WHOIS を検索する。 → しかし、どこの WHOIS を検索するべきか判らない。

→ 次スライドへ

[ JPNIC database provides information regarding IP address and ASN. Its use [ is restricted to network administration purposes. For further information, [ use 'whois -h whois.nic.ad.jp help'. To only display English output, [ add '/e' at the end of command, e.g. 'whois -h whois.nic.ad.jp xxx/e'.

#### 該当するデータがありません。

```
参考: RIRのWHOTSサーバ
```
- · APNIC WHOIS (whois.apnic.net)
- . ARIN WHOIS(whois.arin.net)
- RIPE WHOIS(whois.ripe.net)
- · LACNIC WHOIS(whois.lacnic.net)
- AfriNIC WHOIS(whois.afrinic.net)

Back to Whois Gateway top menu

## [1] IPを検索したら「JPNIC 以外のアドレス」だった場合クロクタイン

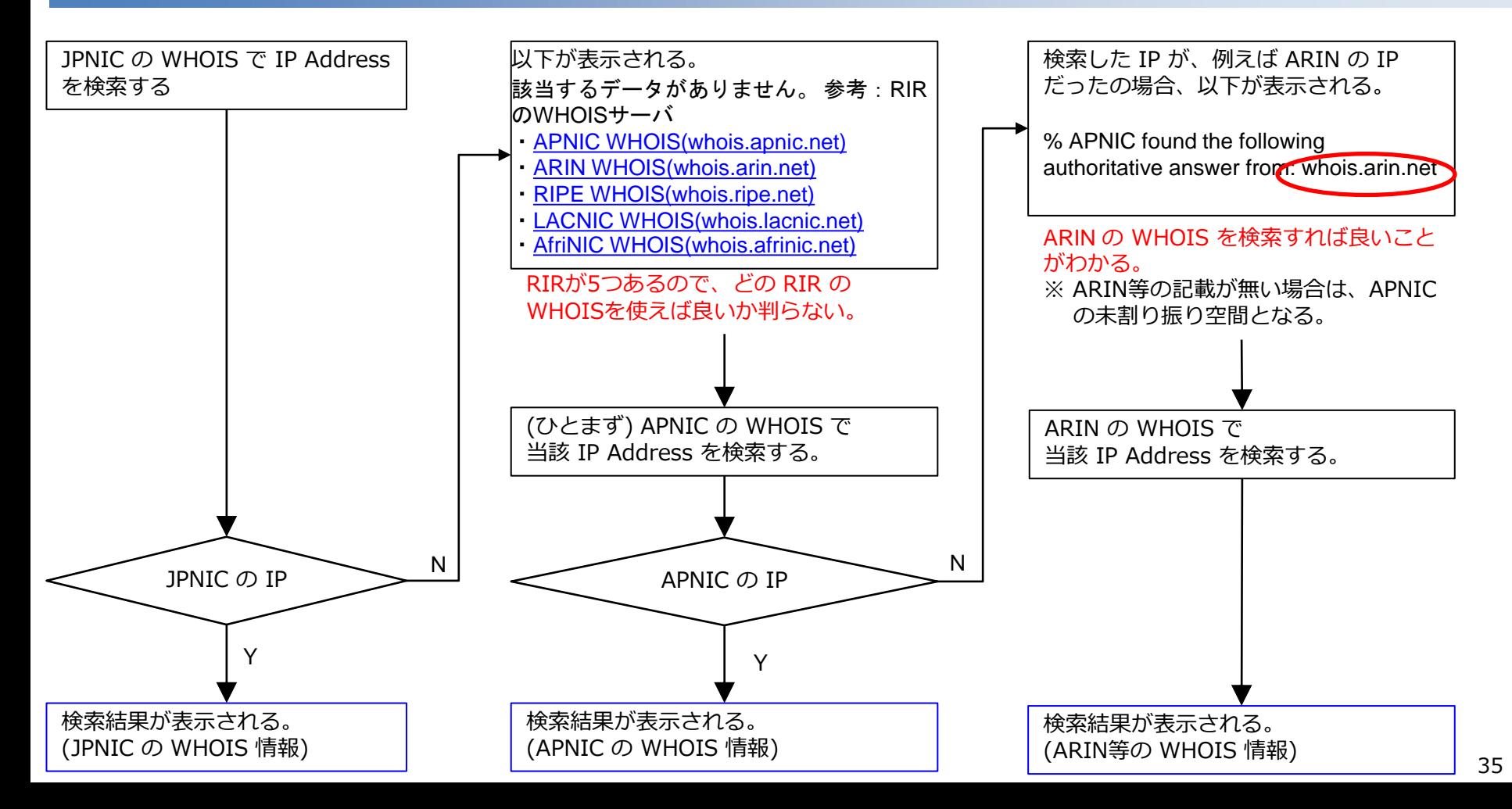

## [2] IP Address から Abuse 対応時の連絡先を知りたい *イーロード・S1*

#### コマンド :

#### \$ whois -h whois.nic.ad.jp 2001:db8::1

Web :

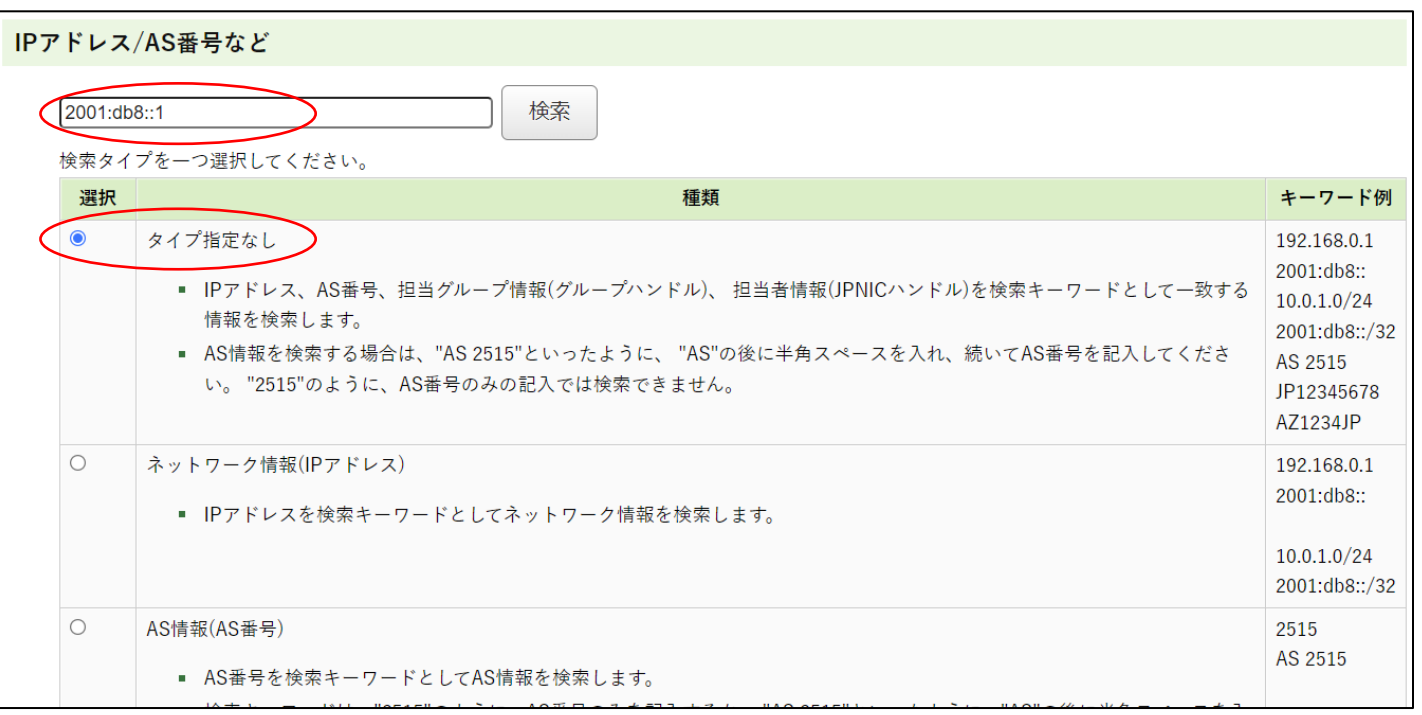

[2] 検索したブロックがPAアドレスの割り当て情報だった場合のメタンクタン

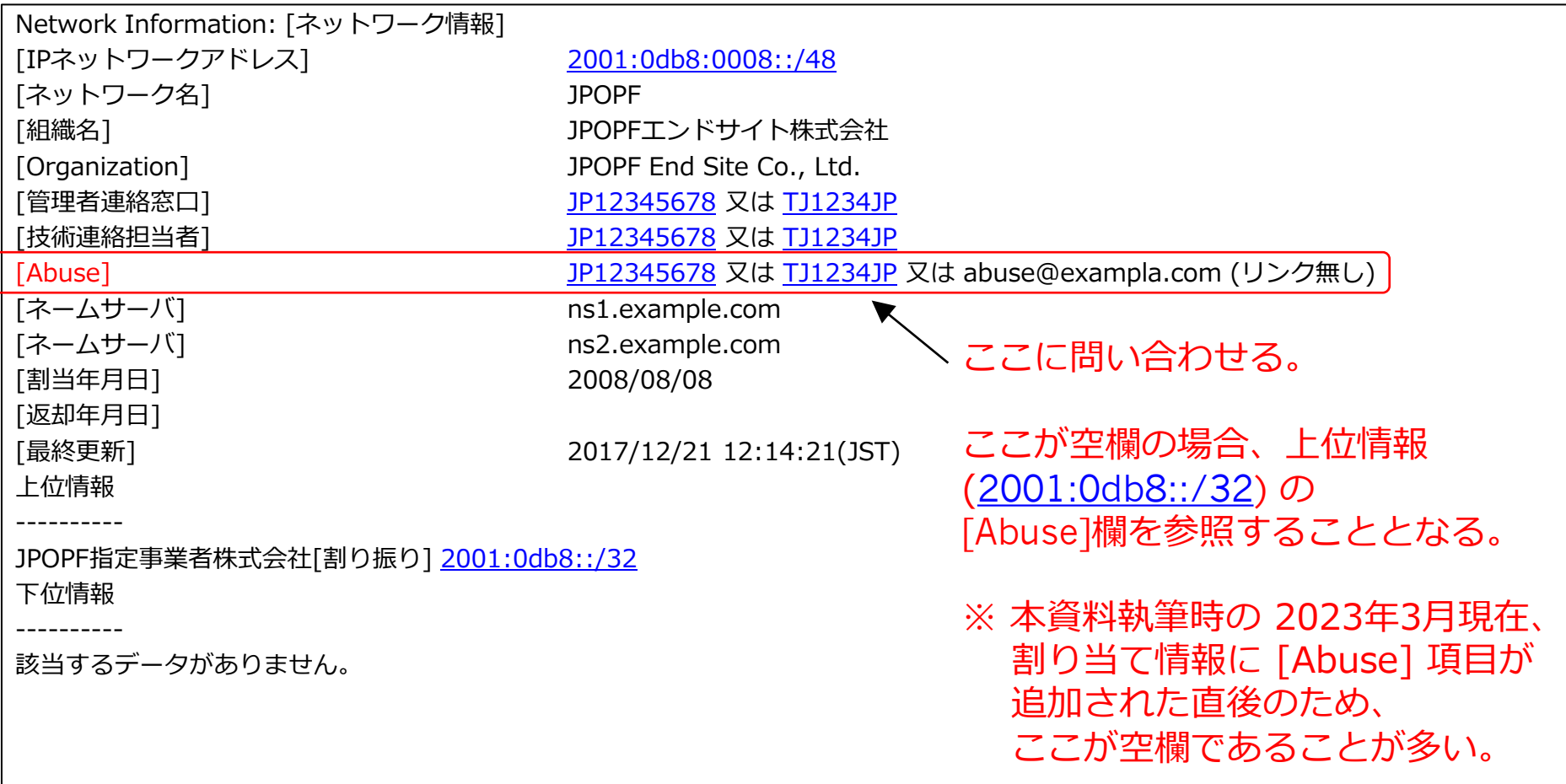

## [2] 検索したブロックが割り振り情報だった場合のAbuse対応

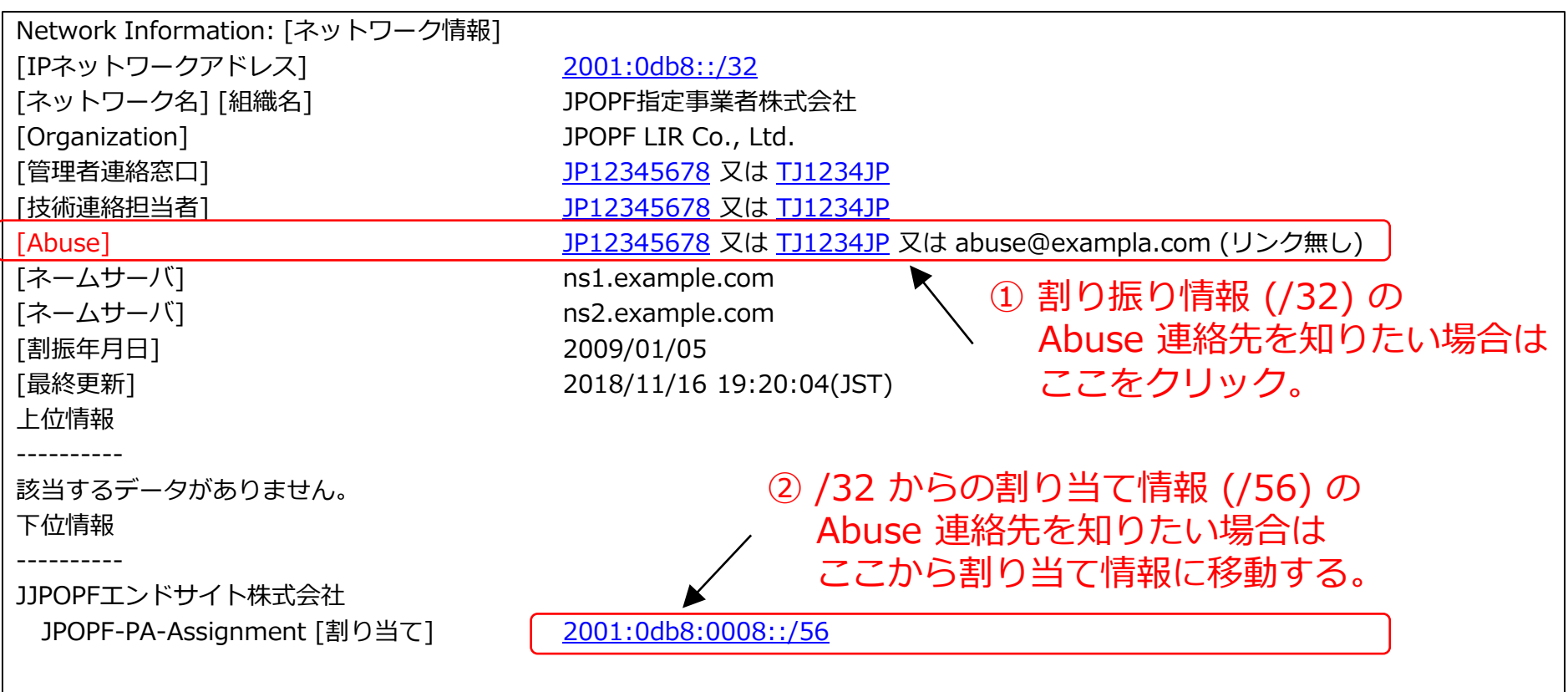

## [2] 検索したブロックがPIアドレスの割り当て情報だった場合の対応アクアー・ST

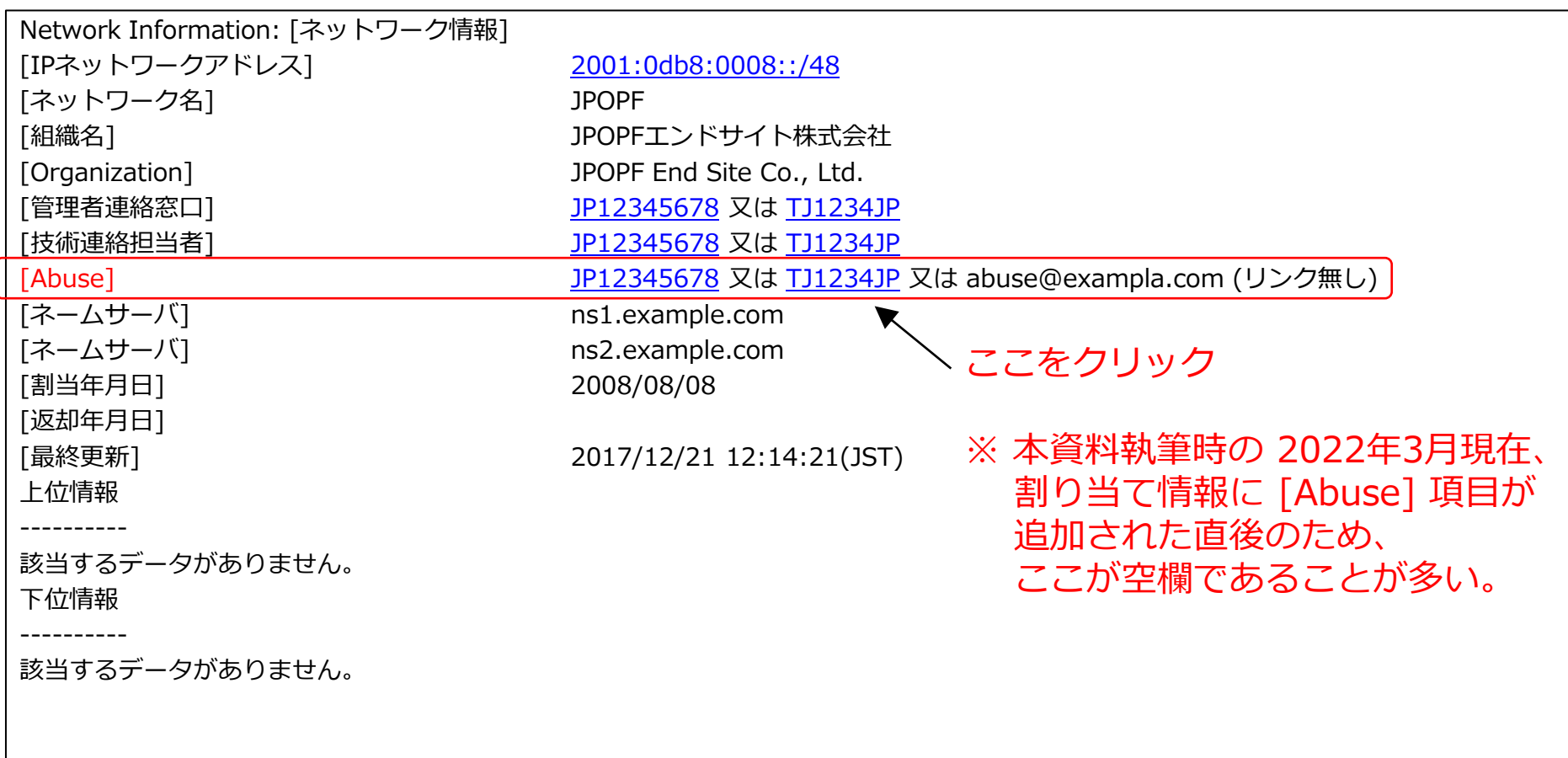

#### [3] 担当グループ情報・担当者情報を知りたい

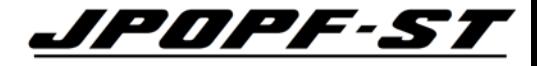

担当グループ情報(グループハンドル) の連絡先等を知りたい場合

#### コマンド :

\$ whois -h whois.nic.ad.jp JP12345678 Web:

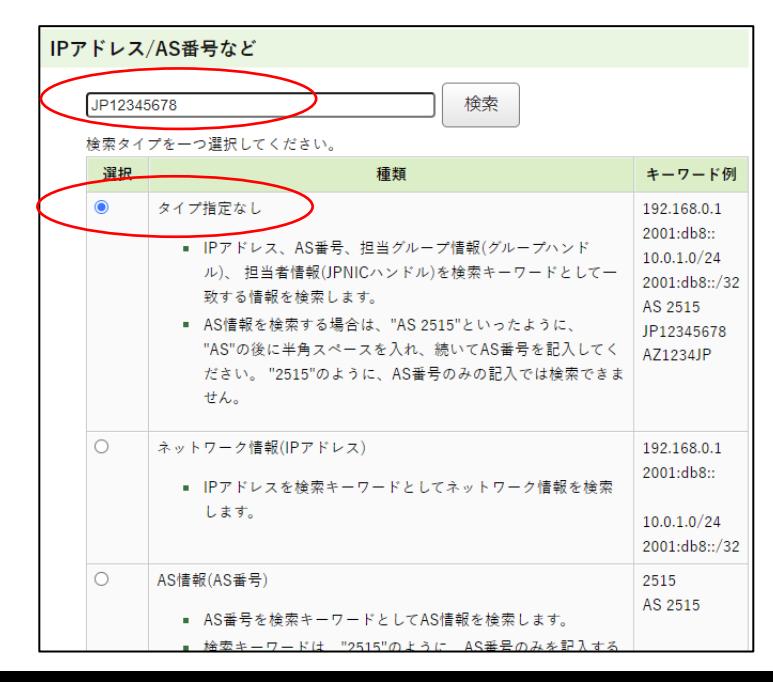

#### 担当者情報 (JPNICハンドル) 連絡先等を知りたい場合

#### コマンド :

\$ whois -h whois.nic.ad.jp TJ1234JP Web :

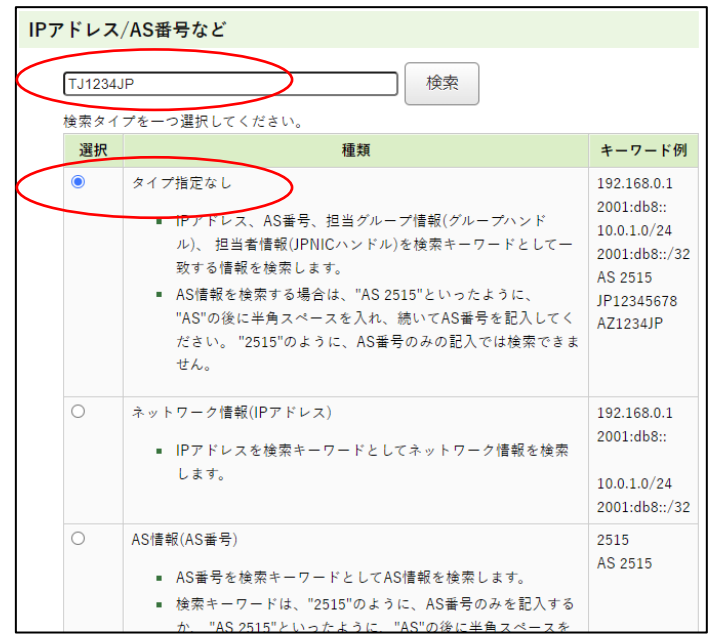

## [3] 担当グループ情報の検索結果

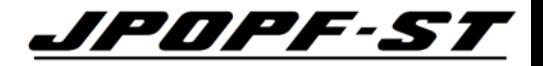

#### コマンド :

#### \$ whois -h whois.nic.ad.jp JP12345678

#### Web :

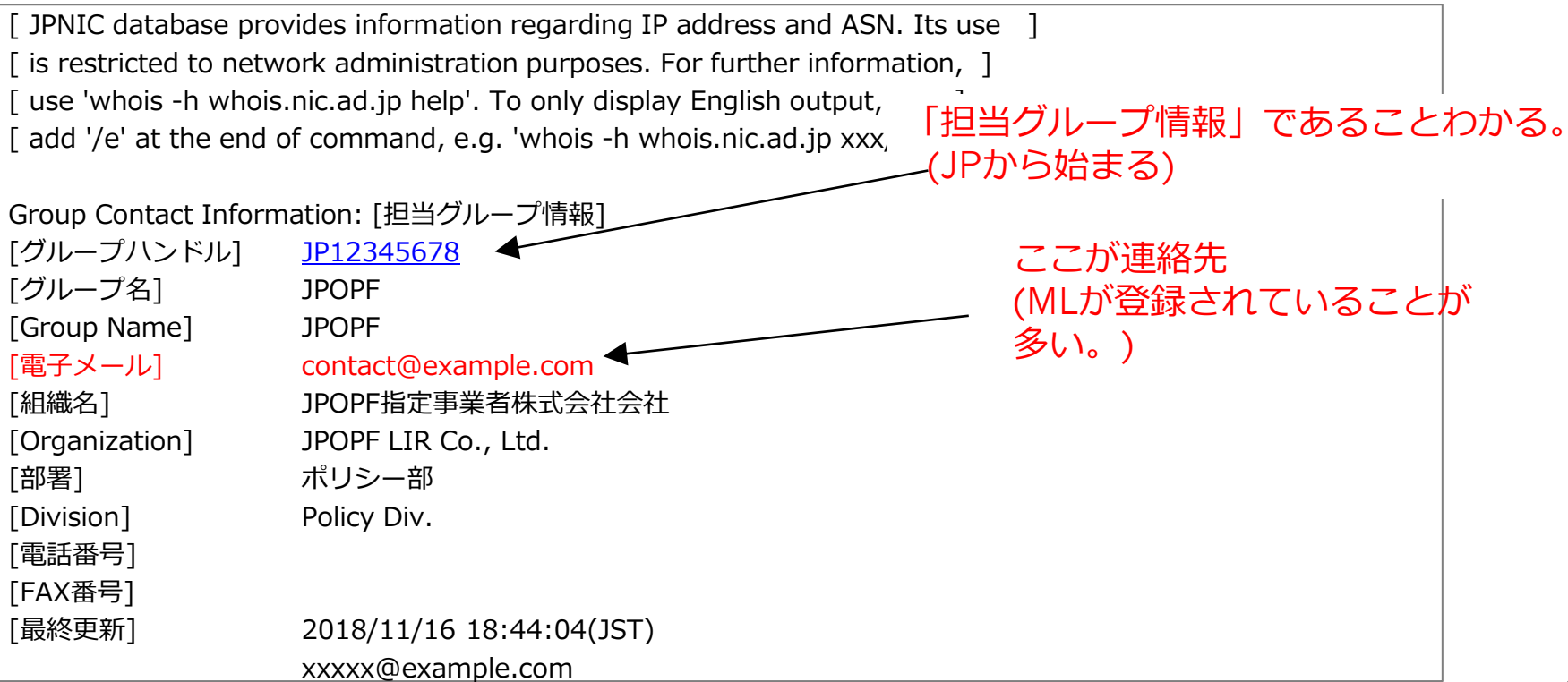

#### [3] 担当者情報の検索結果

#### コマンド :

#### \$ whois -h whois.nic.ad.jp TJ1234JP

#### Web :

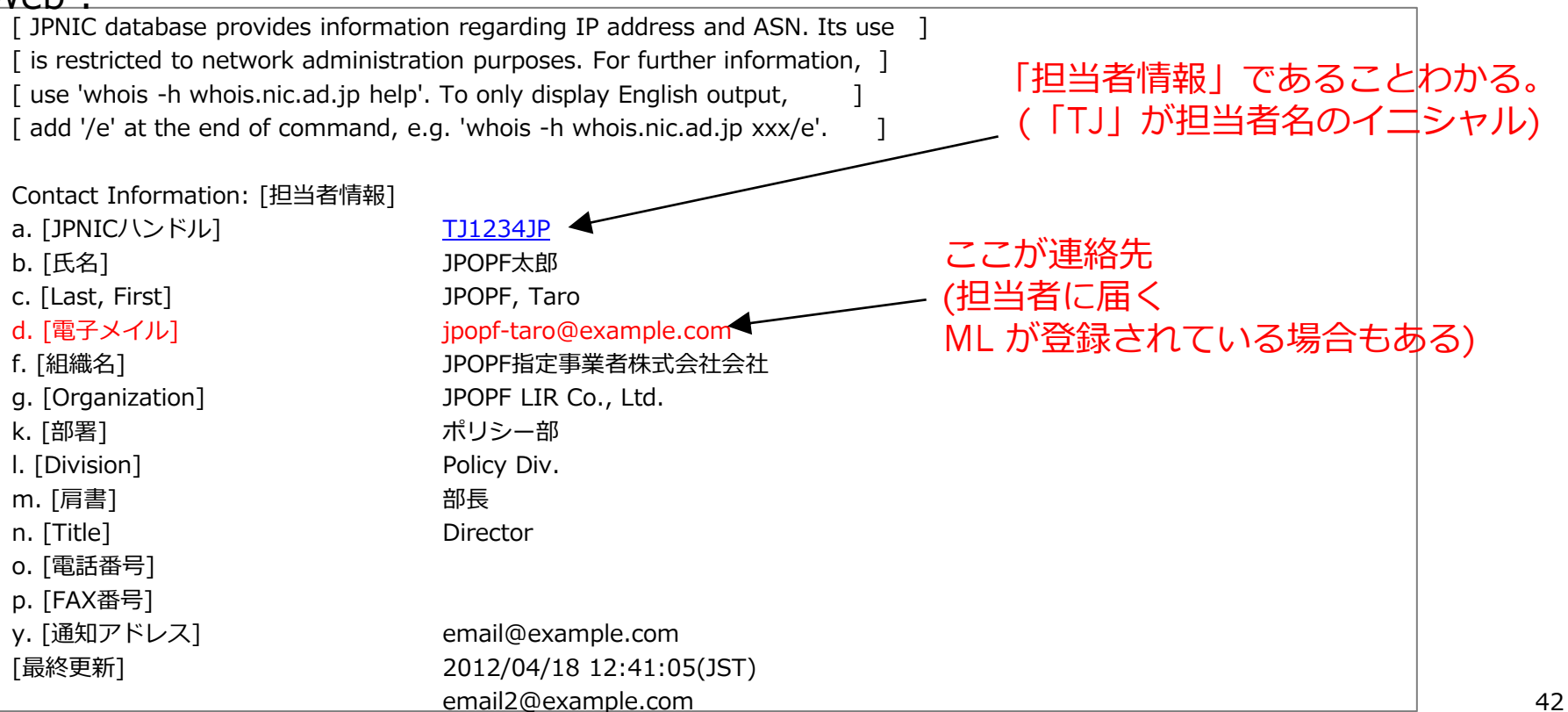

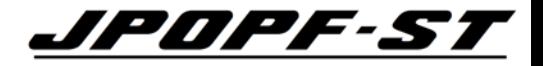

#### [4-1] AS 番号からAS 番号の情報を表示したい (1)

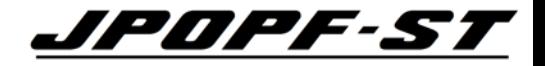

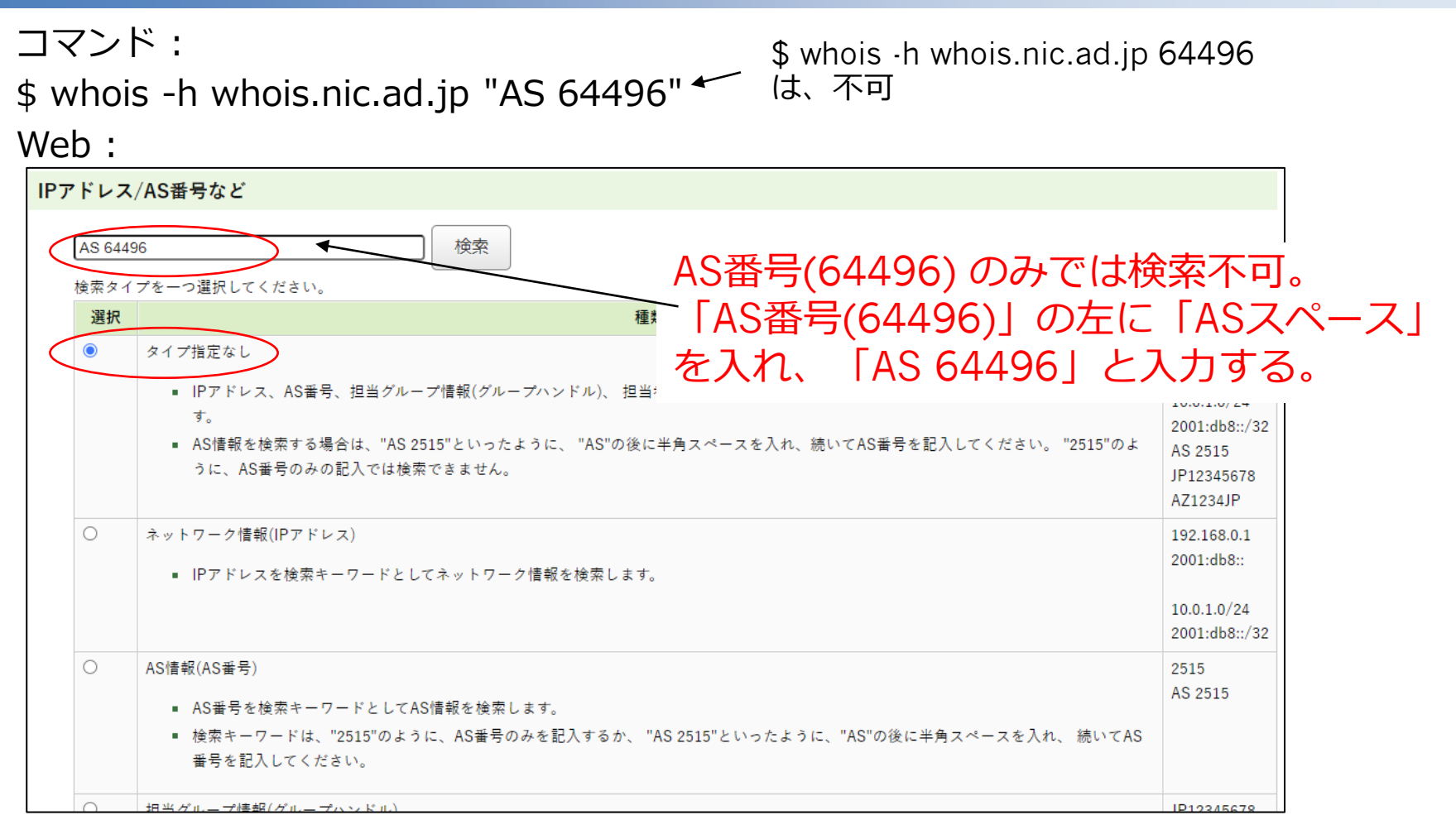

#### [4-2] AS 番号からAS 番号の情報を表示したい (2)

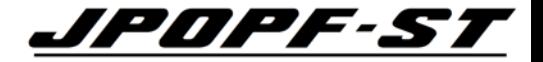

#### 入力欄に「ASスペース」を入力せず、AS番号のみを入力する場合は、 「AS情報(AS番号)」を選択する。

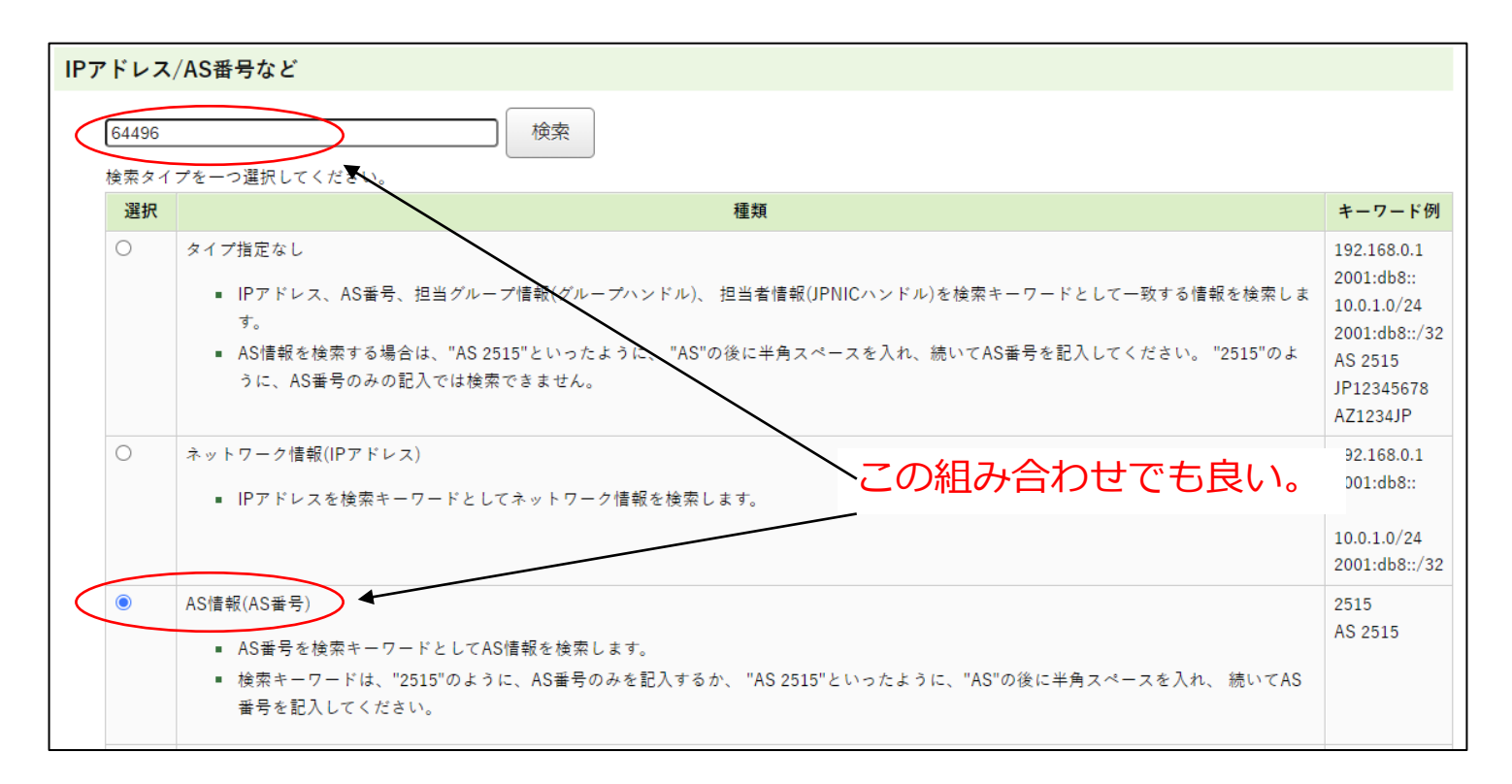

#### [4] AS 番号からAS 番号割り当て情報を表示 (検索結果) *▲1PIPF-S1* [ JPNIC database provides information regarding IP address and ASN. Its use ] [ is restricted to network administration purposes. For further information, ] [ use 'whois -h whois.nic.ad.jp help'. To only display English output, ] [ add '/e' at the end of command, e.g. 'whois -h whois.nic.ad.jp xxx/e'. ]

Autonomous System Information: [AS情報]

- 
- 
- 
- 

- 
- o. [IMPORT]
- p. [EXPORT]

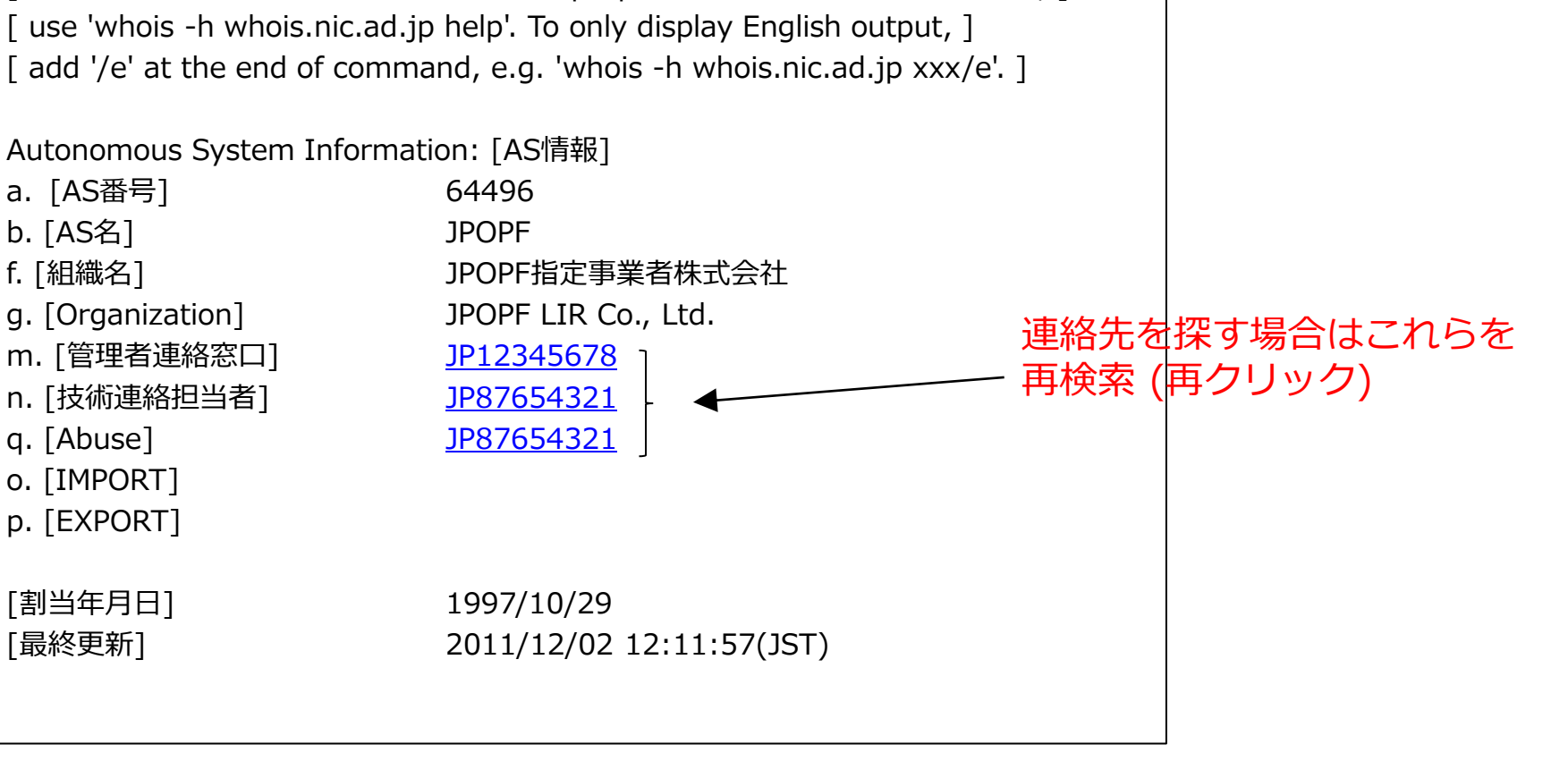

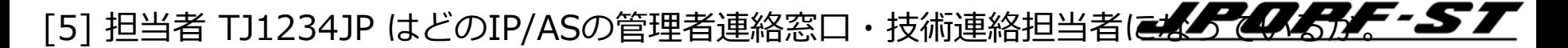

利用用途例 :

TJ1234JP さんが退職や異動する場合に、 どの情報を引き継げば良いかわかる。

• JP12345678 というグループは、 どんな情報の連絡先になっているのか。

• TJ1234JP という担当者は、 どんな情報の連絡先になっているのか。

#### [5] 担当者情報・担当グループ情報を知りたい

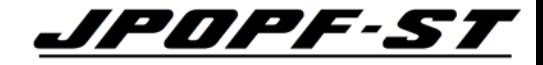

担当グループ情報(グループハンドル) を知りたい場合

"GROUP JP12345678"

コマンド : ではなく^を使う。 ↓

 $$$  whois -h whois.nic.ad.jp  $^{\prime}$ JP12345678

Web:

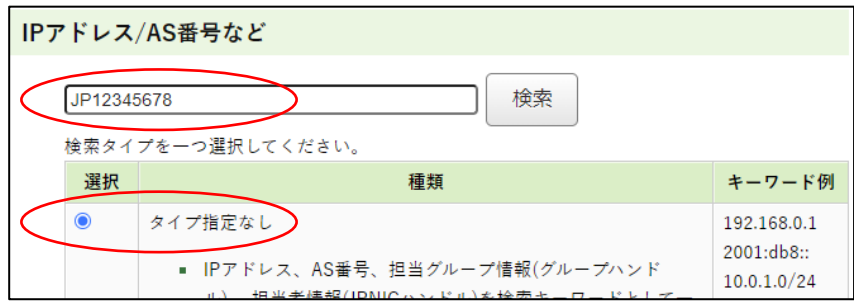

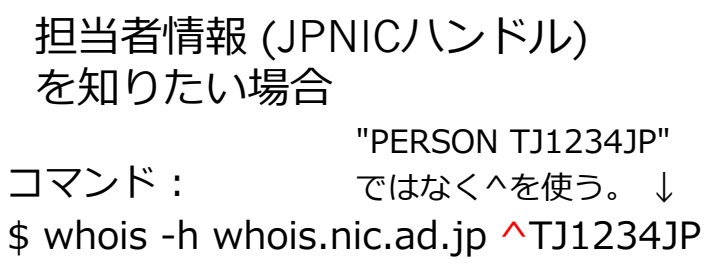

Web:

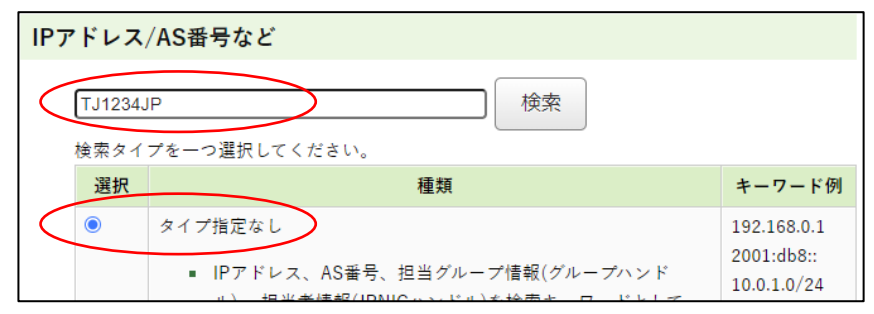

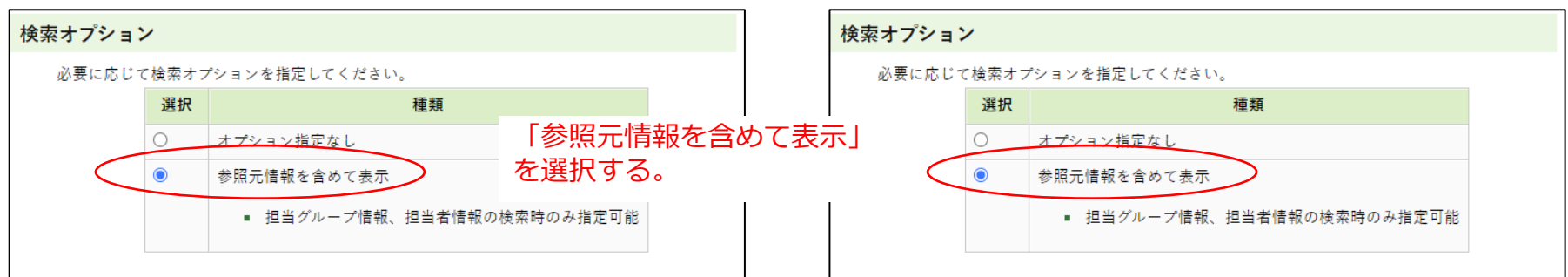

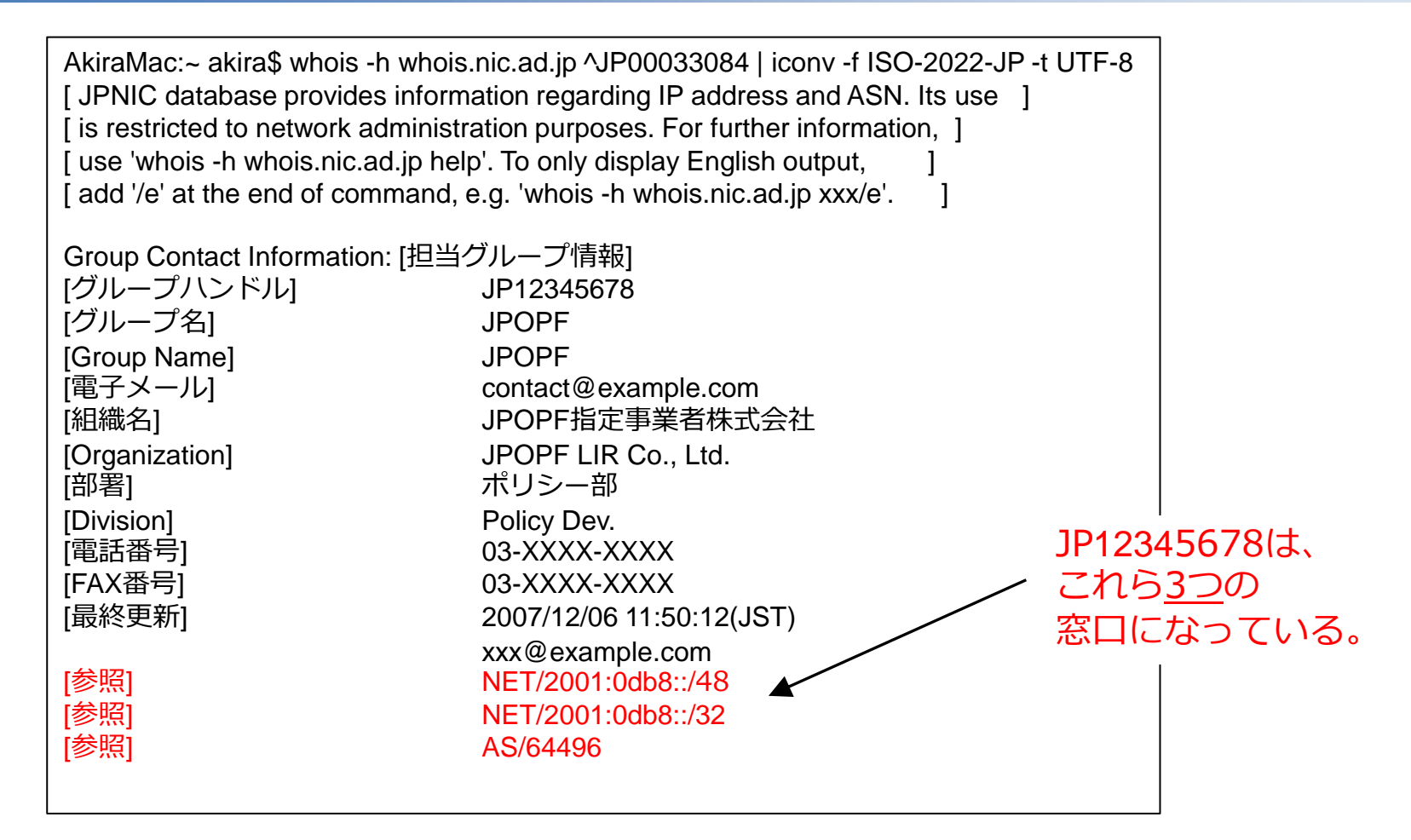

[5] 担当者 TJ1234JP はどのIP/ASの管理者連絡窓口・技術連絡担当者になることの

[ JPNIC database provides information regarding IP address and ASN. Its use ] [ is restricted to network administration purposes. For further information, ] [ use 'whois -h whois.nic.ad.jp help'. To only display English output, [ add '/e' at the end of command, e.g. 'whois -h whois.nic.ad.jp  $xxx/e$ '. Contact Information: [担当者情報] a. [JPNICハンドル] TJ1234JP b. [氏名] JPOPF 太郎 c. [Last, First] JPOPF, Taro d. [電子メイル] contact@example.com f. [組織名] JPOPF指定事業者株式会社 g. [Organization] JPOPF LIR Co., LTD. k. [部署] いっぷり アントンの ポリシー部 I. [Division] Policy Dev. m. [肩書] 部長 n. [Title] Director o. [電話番号] p. [FAX番号] y. [通知アドレス] contact@example.com [最終更新] 2012/04/18 12:41:05(JST xxx@nic.ad.jp [参照] NET/2001:0db8::/32 [参照] AS/64496 TJ1234JPは、 これら2つの 窓口になっている。

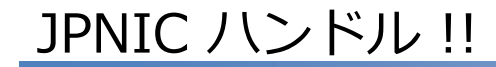

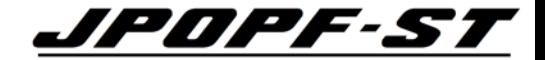

#### JPNIC 事務所の会議室を2分割する際の、 折りたたみの壁を固定するためのハンドルを「JPNICハンドル」と言います。

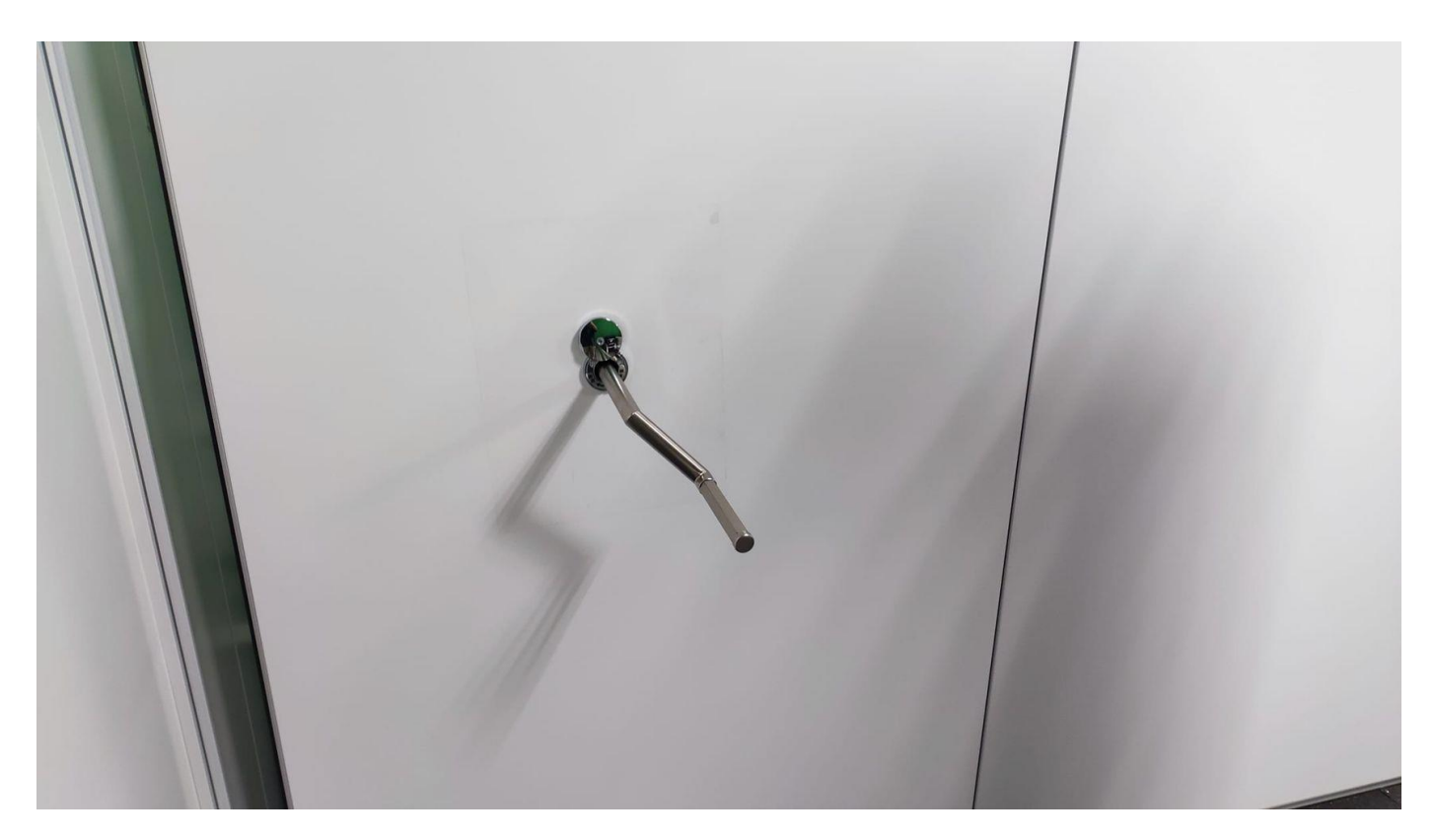

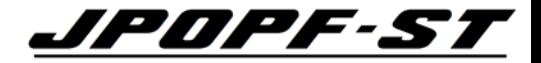

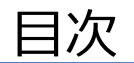

- WHOIS とは
- WHOIS 検索を行うための環境整備
- WHOIS の検索方法
- WHOIS の検索例
- **Tips**
- (参考) 2022年8月・2023年2月の仕様変更概要

(Tips-1) IPアドレスの入力に関する留意事項 (Web・コマンドの

少なくとも RFC5952(\*1)に準拠している表記であれば検索可能。 IPv4の場合は、4オクテット入力すれば検索可能。

以下は入力可能の表記例。

[検索不可 (抜粋)]

- $-2001:db8::0::1$
- $-192.0.2$ 
	- 192.0.2/24
	- 192.0.2.0 255.255.255.0

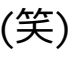

– 10101010101010101010101010101011010101010101010101010101010110101010101010 10101010101010101010101010101010101010101010101010

- 2001:db8::/32
	- $-2001:db8::$

[検索可能 (抜粋)]

- $-2001:$ db8::1
- 2001:0db8:0000:0000:0000:0000:0000:0001" ← フル表記で検索可能
- 2001:db8:0:0:0:0:0:1 ← 0 を省略しない表記で検索可能
- 2001:db8:0:0::0:0:1 ← RFC5952非準拠でも検索可能の場合がある。( :: の部分)
- 
- 192.0.2.0/22
- $-192.0.2.0$ IPv4
- 192.0.2.1

— 2001:DB8:: ← RFC5952非準拠でも検索可能の場合がある。(大文字)

(\*1)RFC5952 : IPv6アドレスの表記を定めたRFC

#### (Tips-2) AS番号検索時の留意事項

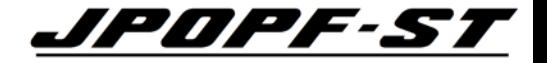

\$ whois -h whois.nic.ad.jp "AS 64496"

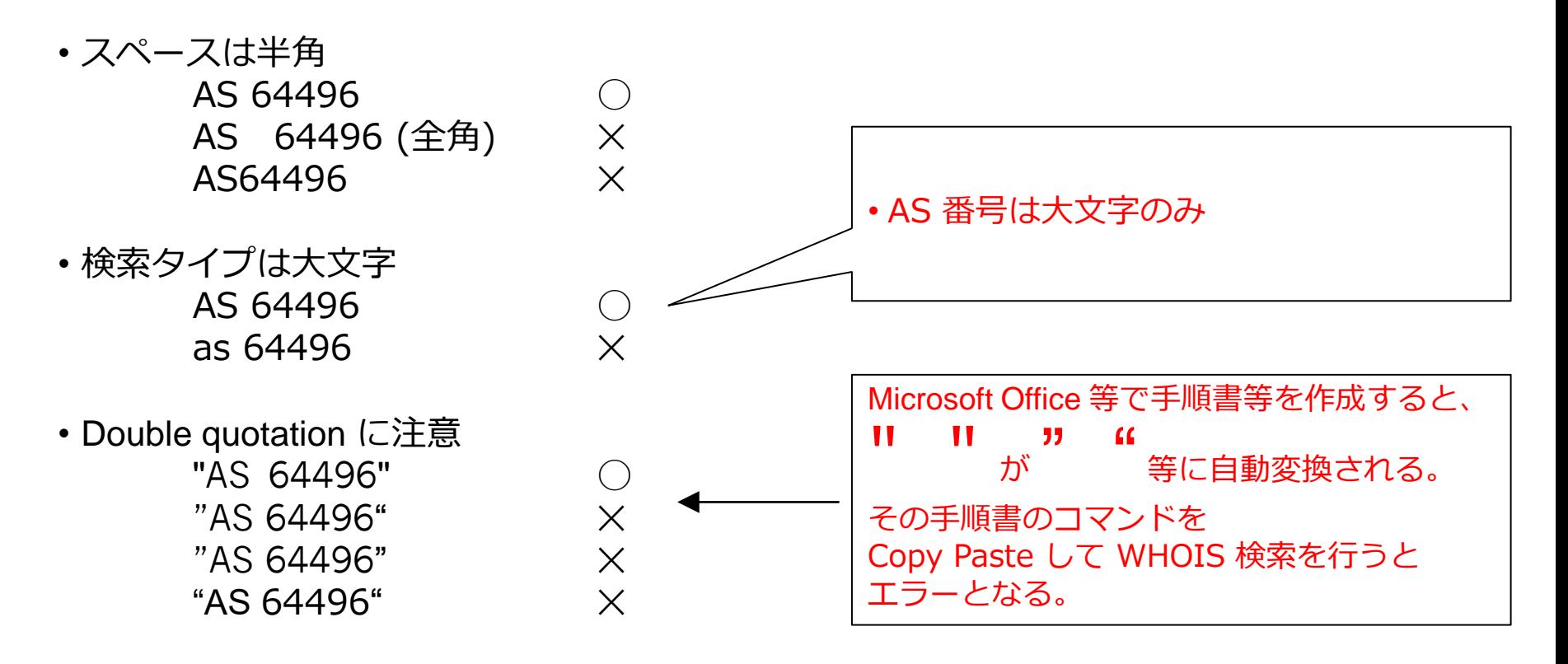

## (Tips-3) 割り振りと同じサイズを割り当てた

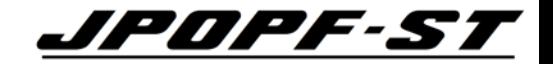

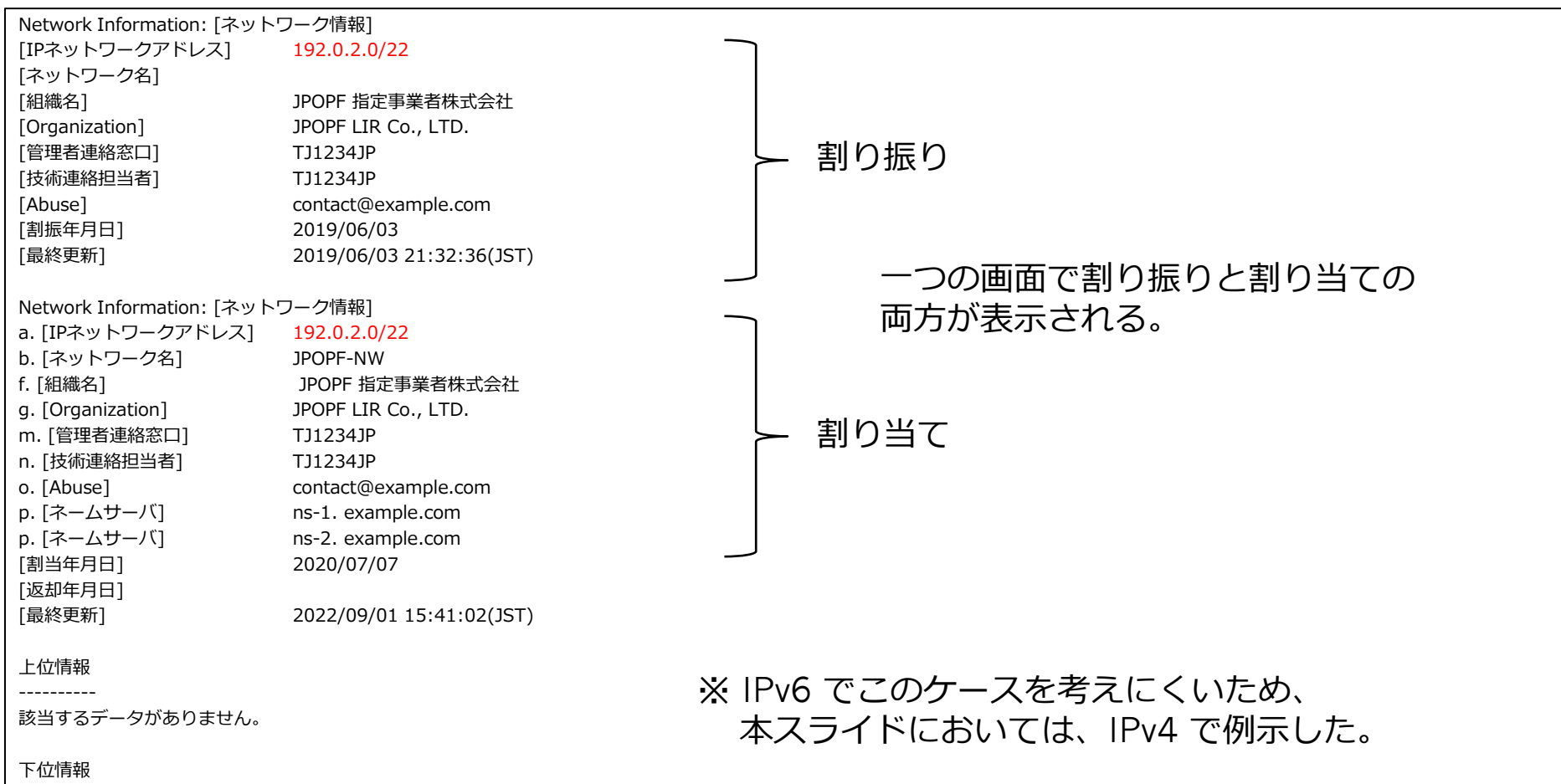

----------

#### (Tips-4) Lame になっている場合の表示は ?

[ JPNIC database provides information regarding IP address and ASN. Its use ] [ is restricted to network administration purposes. For further information, ] [ use 'whois -h whois.nic.ad.jp help'. To only display English output, [ add '/e' at the end of command, e.g. 'whois -h whois.nic.ad.jp  $xxx/e'.$  ]

Network Information: [ネットワーク情報] [IPネットワークアドレス] [2001:0db8::/32](https://whois.nic.ad.jp/cgi-bin/whois_gw?key=2001:0db8::/32) [ネットワーク名] JPOPF [Organization] **JPOPF LIR Co,. LTD.** [管理者連絡窓口] JP12345678 [技術連絡担当者] JP12345678 [Abuse] abuse@example.com [割振年月日] 2000/12/08

[組織名] JPOPF指定事業者株式会社 「ネームサーバ] インディング \*\*\*LAME\*\*\* ns1.example.com 2015-11-23 <u>「ネームサーバ]</u> \*\*\*LAME\*\*\* ns2.example.com\_2015-11-23 [備考] \*\*\*LAME\*\*\*と表示されているネームサーバが適切に設定されていません。 [備考] http://www.nic.ad.jp/ja/dns/lame/about.html をご覧のうえ、このネームサーバの [備考] 設定を再度ご確認ください。ネットワーク情報中で、一部の逆引きゾーンのみが 「備考1 適切に設定されていない場合にも\*\*\*LAME\*\*\*と表示されます。 [最終更新] 2011/07/14 09:29:03(JST) Lame Delegation については、JPNIC 「逆引き ネームサーバの適切な設定について」等を参照 <https://www.nic.ad.jp/ja/dns/lame/> 逆引きネームサーバを 適切に登録しましょう !!

JPOPF-S

(Tips-5) [JPNICハンドル]と[グループハンドル]

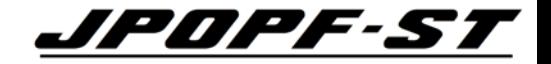

どのように使い分けると良い ? 以下の特徴を参考にお決めください。

- [JPNICハンドル]
	- 担当者が登録されます。
	- 担当者名が、Internet上に公開されます。
	- 担当者のメールアドレスも公開されますが、 メーリングリストを登録することもできます。
- [グループハンドル]
	- 組織におけるグループが登録されます。
	- 組織内の関係者に配信されるメーリングリストを登録することができます。
	- 担当者の不在時・異動・退職時等に他の関係者が対応することができます。

(Tips-6) 各種連絡先のメールに spam が増えた場合の対<mark>策は 20PF-S</mark>

#### 対策は複数考えられます。(JPOPF-ST は推奨も非推奨もしていません)

- <対策案1>
	- spam フィルターの精度が高い Gmailアドレス等を利用する。 (Janog43 の JPOPF運営チームからの発表に対して会場から出たご意見) 各組織におけるコンプライアンスやセキュリティー等のルールに抵触しない場合に有効
- <対策案2>
	- JPNICハンドルではなくグループハンドル(関係者に配信されるメーリングリストを登録) を使い、spam が増えたらグループハンドルの登録アドレスを新しいものに変更する。 (メールアドレスの使い捨て) (例) contact@example.com → contact2@example.com

(Tips-7) ローミング時のWHOISの考え方 (v6・v4共通) *▲PDPF-ST* 

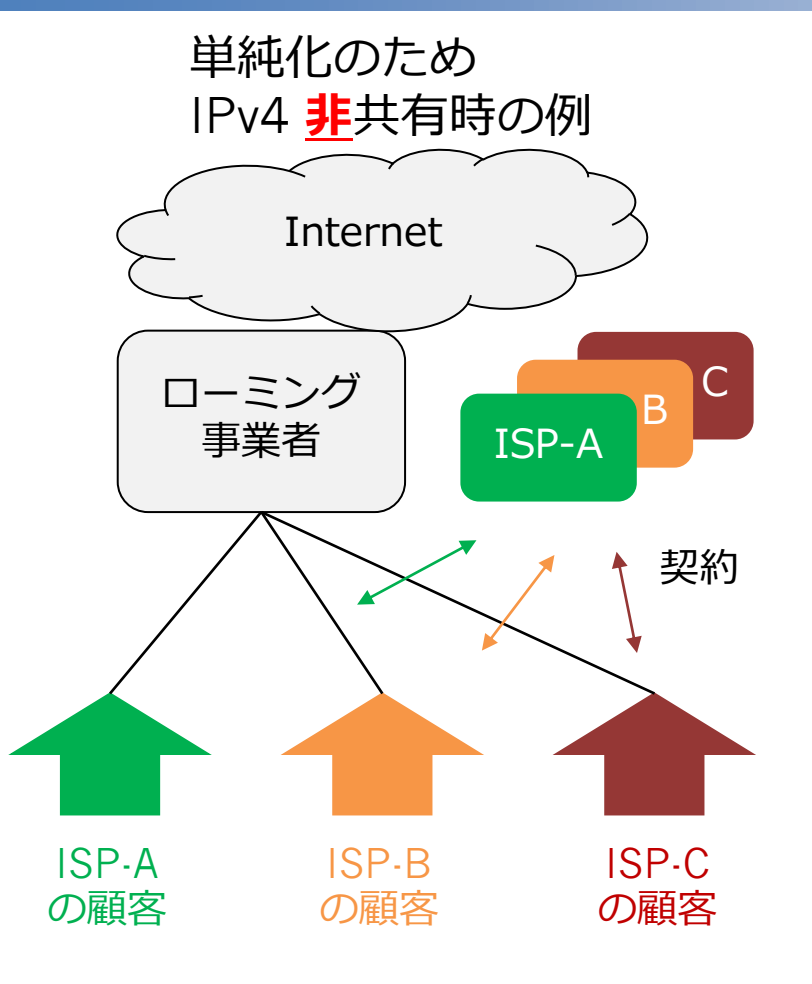

- エンドユーザーの IP を WHOIS検索する と、ローミング事業者の情報が出てくる。
- エンドユーザー対応を行うのは、 エンドユーザーとの契約を持つ**各ISP**。
- ISP-A の顧客に払い出されていた IP が ISP-B の顧客に払い出される可能性がある。 (IPの払い出しが固定ではない場合)

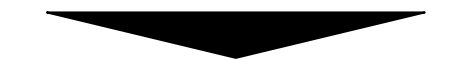

- ・顧客情報を持たないローミング事業者と NW情報を持たない各ISPが連携する必要が ある。
- ・ローミング事業者は ISP を特定するために **送信 IP** に加え**送信時刻(\*1)**が必要。

(Tips-8) IPv4アドレス共有時のWHOISの考え方 (IPv4) <u>JPDPF-ST</u>

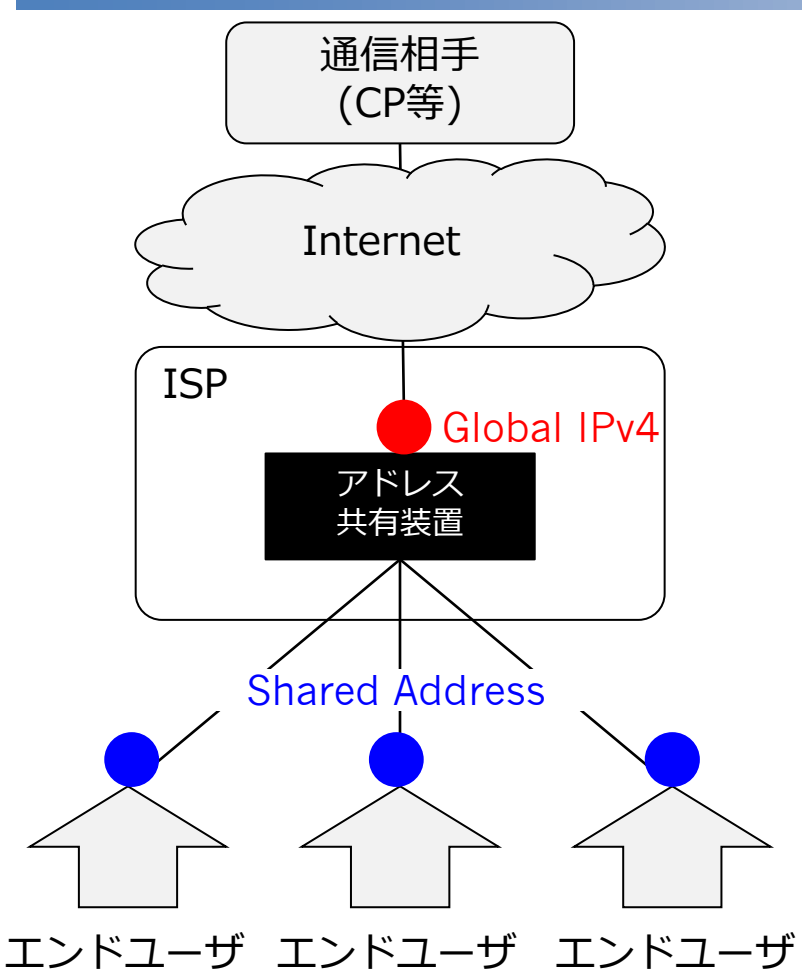

- 複数のエンドユーザーが 1つの Global IP を使う。
- エンドユーザーが使う IP や Port が 変わることがある。(共有の方式による)

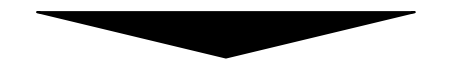

- ISP はエンドユーザーを特定するために、 Source IP・Source Port・時刻を入手する 必要がある。
- ISP は、**送信IP**・**送信Port**・**送信時刻(\*1)** から エンドユーザーを特定する仕組みが必要。 (全通信のログ取得等)

59 (\*1) IP固定払い出しの場合は不要

#### (Tips-9)=Tips7+Tips8

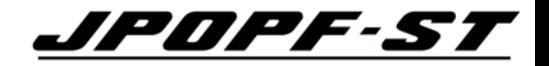

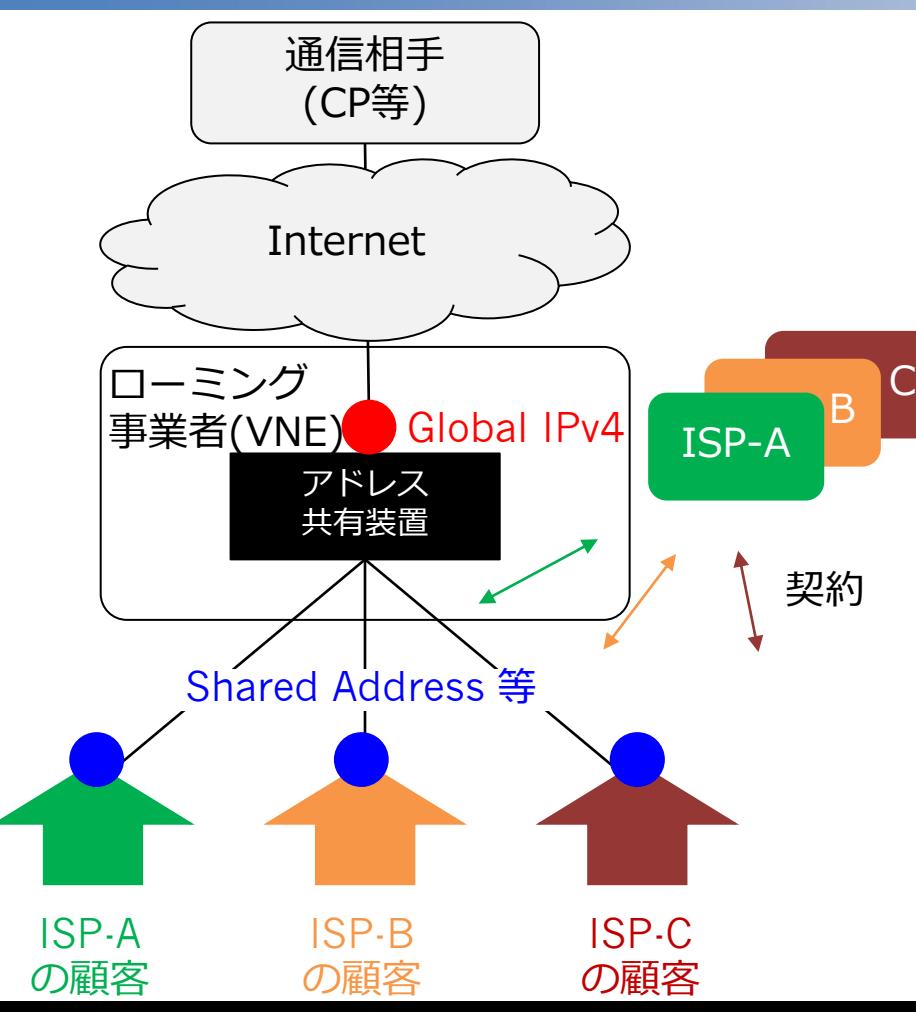

## 国内における IPoE方式はこの構成。 ・(Tips7) ローミング

・(Tips8) IPv4アドレスの共有

を合わせて考える。

## (Tips-9の補足) IP/Port/時刻から送信者を特定するツールタククタイン

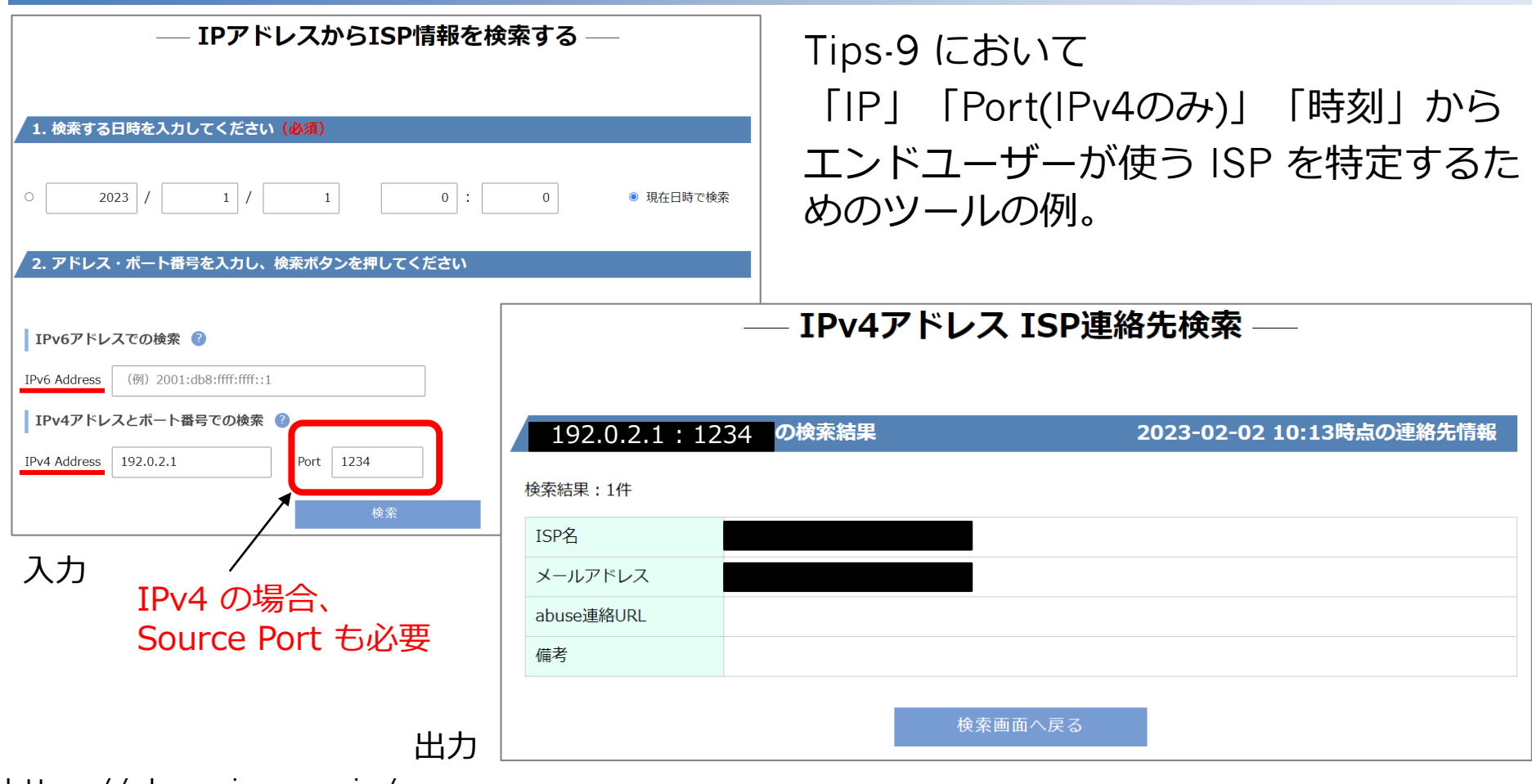

https://abuse.jpne.co.jp/

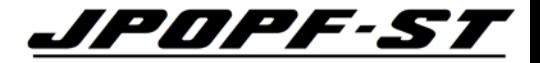

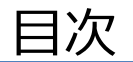

- WHOIS とは
- WHOIS 検索を行うための環境整備
- WHOIS の検索方法
- WHOIS の検索例
- Tips

• **(参考) 2022年8月・2023年2月の仕様変更概要**

## 2022年8月 Abuse欄仕様変更 (PA・PI・AS の割り当て情報クロアア・Sア

## Before After

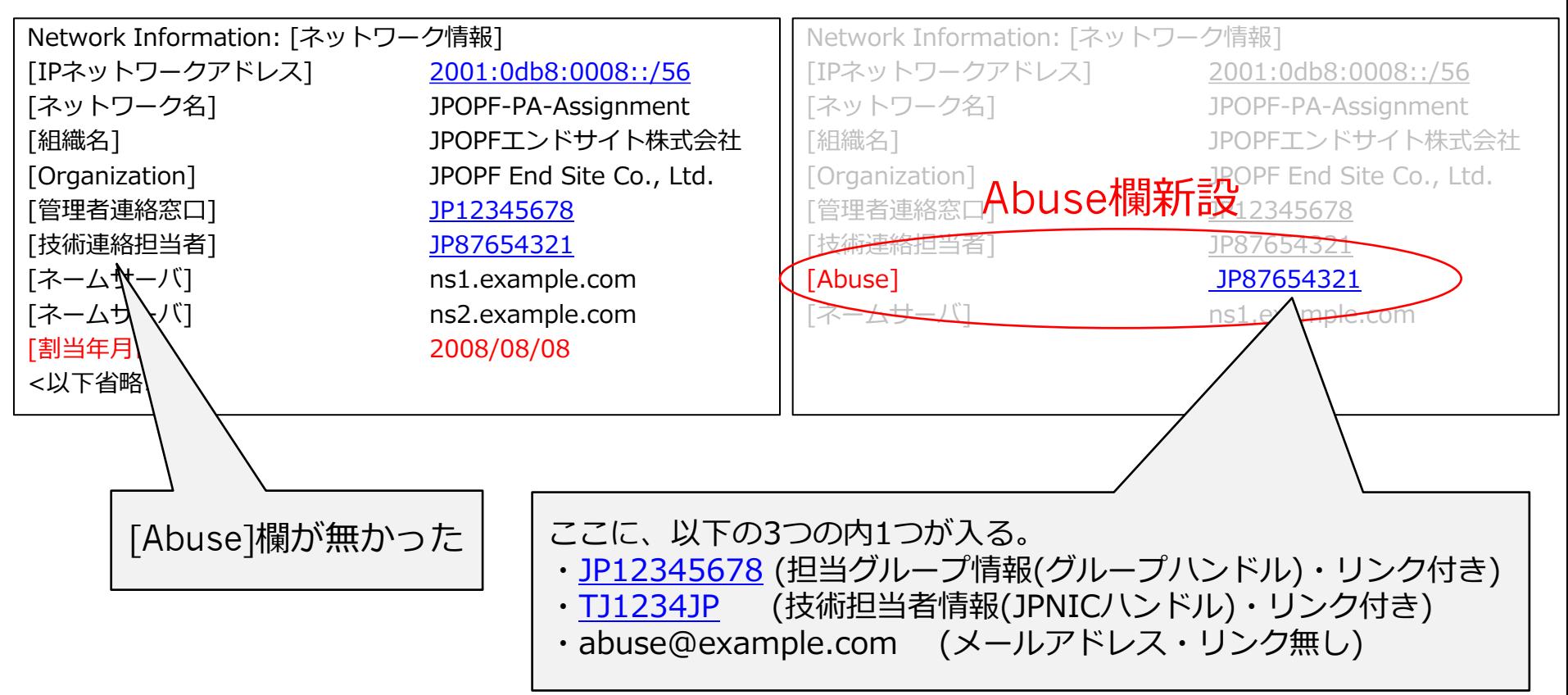

#### 2022年8月 Abuse欄仕様変更 (割り振り情報)

## Before After

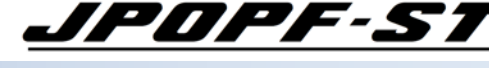

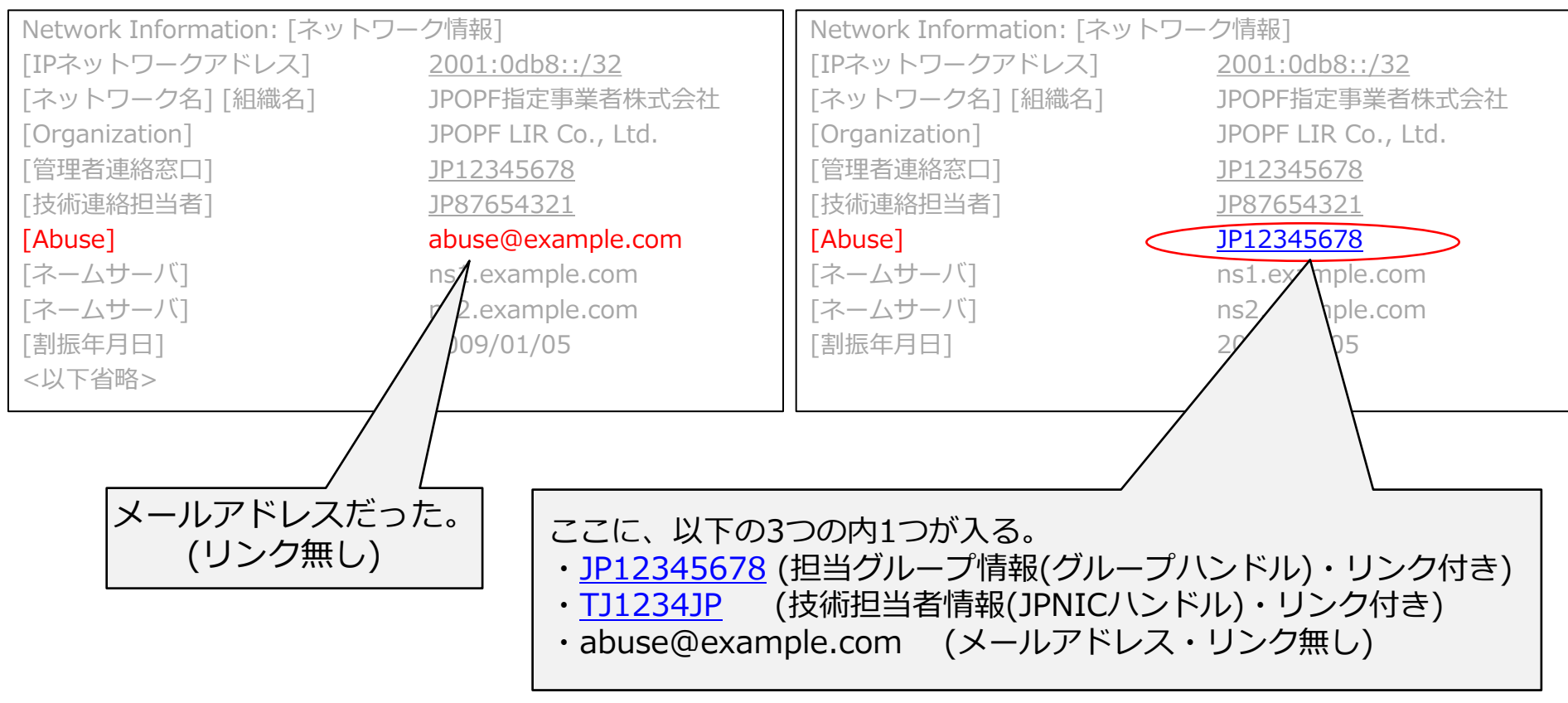

#### 2023年2月の仕様変更 (Before)

検索キーワード 「検索キーワード」 検索 64496  $\rightarrow$ 「IPアドレス/AS番号 検索タイプ など」に変更検索タイプを一つ選択してください。 種類 キーワード例 選択  $\circ$ タイプ指定なし  $\circ$ ネットワーク情報(IPアドレス) 192.168.0.1 2001:db8:: ■ IPアドレスを検索キーワードとしてネットワーク情報を検索します。 10.0.1.0/24 2001:db8::/32 ネットワーク情報(組織名、Organization) 株式会社〇〇  $\circ$ ABC. 項目が存在していた ■ 組織名、またはOrganizationを検索キーワードとしてネットワーク情報を検索します。 corporation ■ 入力した文字列がネットワーク情報中の組織名またはOrganizationと完全に一致した場合にのみ検索結果を表示します。該当する情報が複数ある場合に → 削除へ は一覧を表示します。  $\bullet$ AS情報(AS番号) 2515 ■ AS番号を検索キーワードとしてAS情報を検索します。  $\circ$ AS情報(組織名、Organization) 株式会社OO ABC. ■ 組織名、またはOrganizationを検索キーワードとしてAS情報を検索します。 項目が存在していた corporation ■ 入力した文字列がAS情報中の組織名またはOrganizationと完全に一致した場合にのみ検索結果を表示します。該当する情報が複数ある場合には一覧を表 → 削除へ 示します。  $\bigcirc$ 担当グループ情報(グループハンドル) JP12345678 ■ グループハンドルを検索キーワードとして担当グループ情報を検索します。  $\circ$ 担当者情報(JPNICハンドル) AZ1234.JP ■ JPNICハンドルを検索キーワードとして担当者情報を検索します。

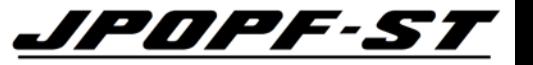

#### 2023年2月の仕様変更 (After)

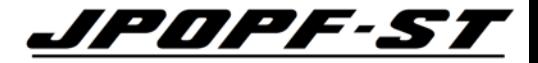

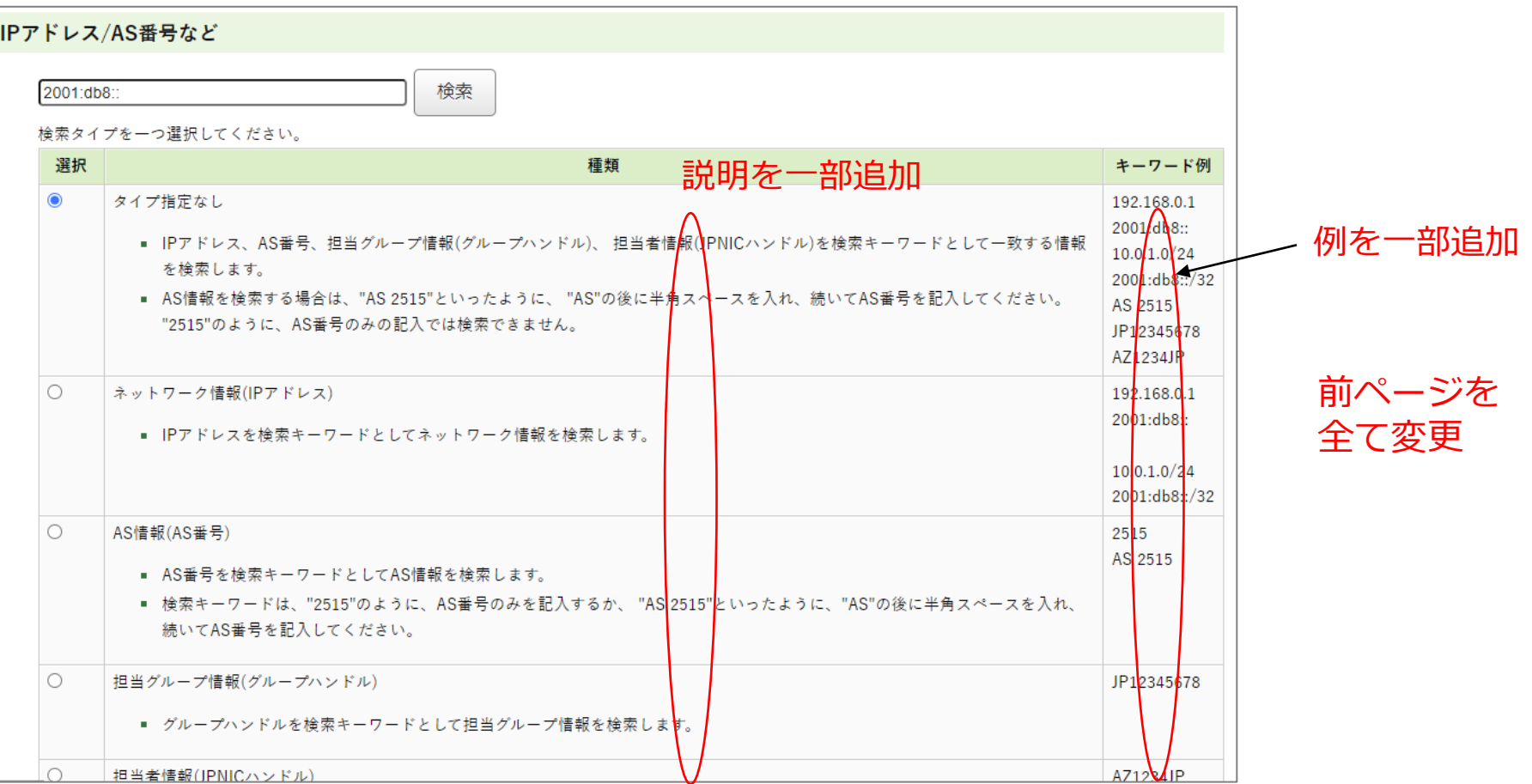

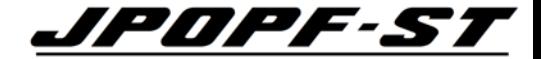

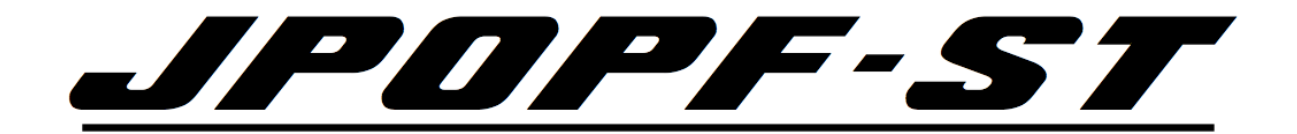